# MICROCOM CORPORATION

## MODEL 465

## DIRECT THERMAL / THERMAL TRANSFER PRINTER

## OPERATOR'S MANUAL

Part Number 880011-0131

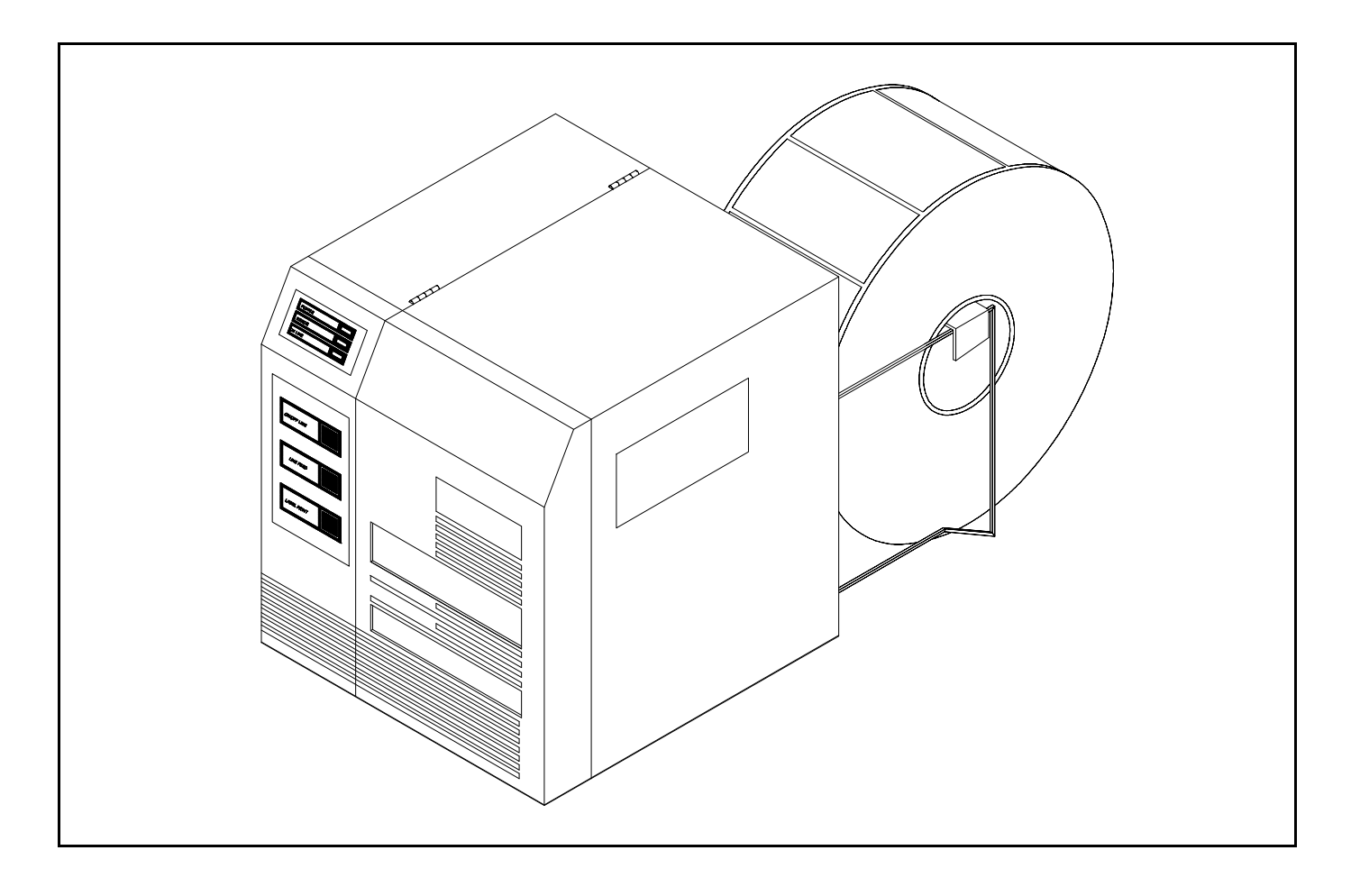

August 1995 **August 1995** Software Version 1.31

## Operator's Manual

465 Direct Thermal/Thermal Transfer Printer - Revised 08/16/95 MSG -

Centronics is a registered trademark of Data Computer Corporation. HP and LaserJet II are trademarks of Hewlett-Packard Company. Comstar and I.D. Images are trademarks of Comstar Incorporated. FastFont is a trademark of Page Technology Marketing, Inc. Other products, names, and brands are trademarks of their respective holders.

FastFont Typefaces are Copyright © 1993, Page Technology Marketing, Inc.

This manual is subject to change without notice.

Copyright © 1993-1994, Microcom Corporation, Westerville, Ohio - All rights reserved.

Printed in the U.S.A.

## Table of Contents

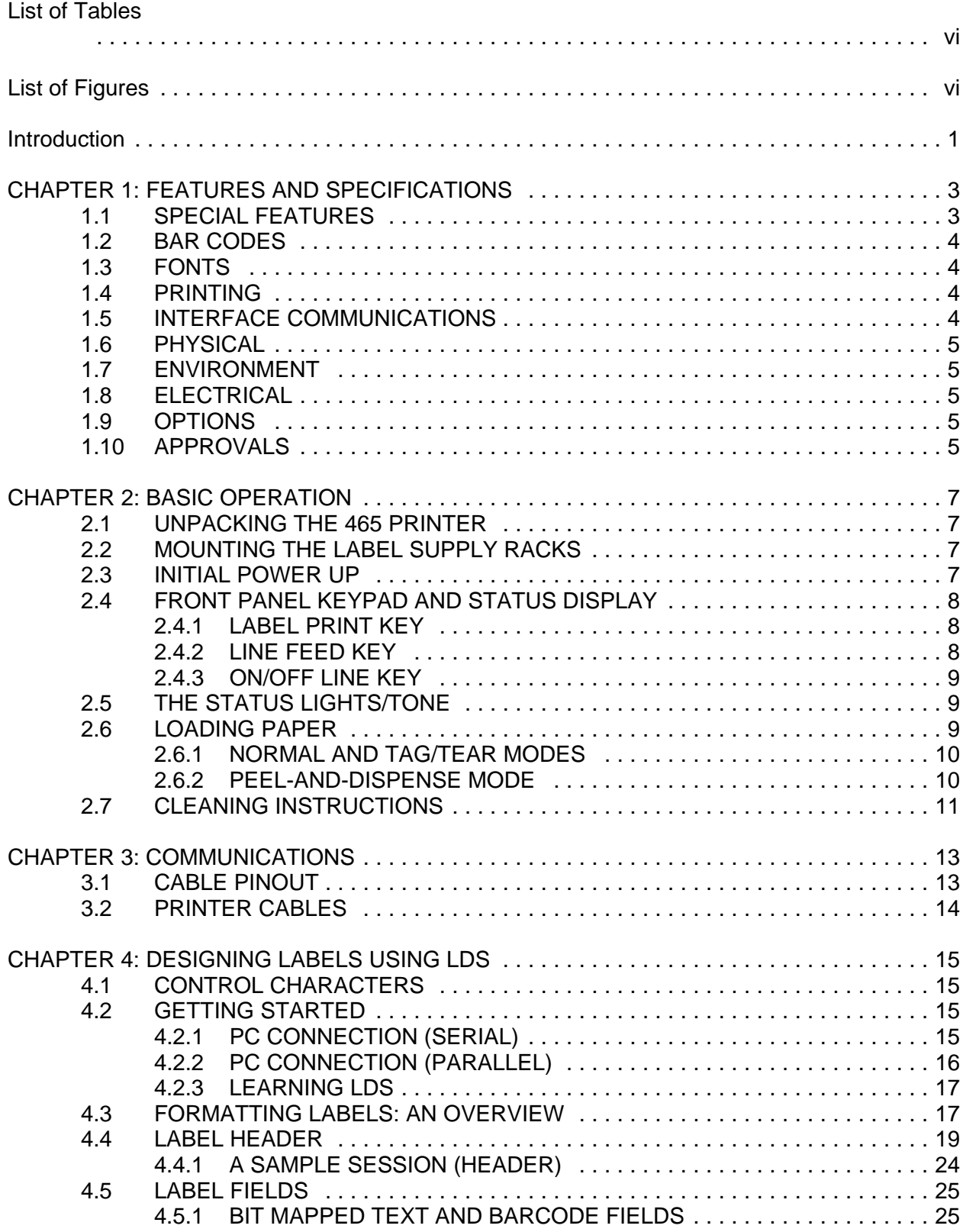

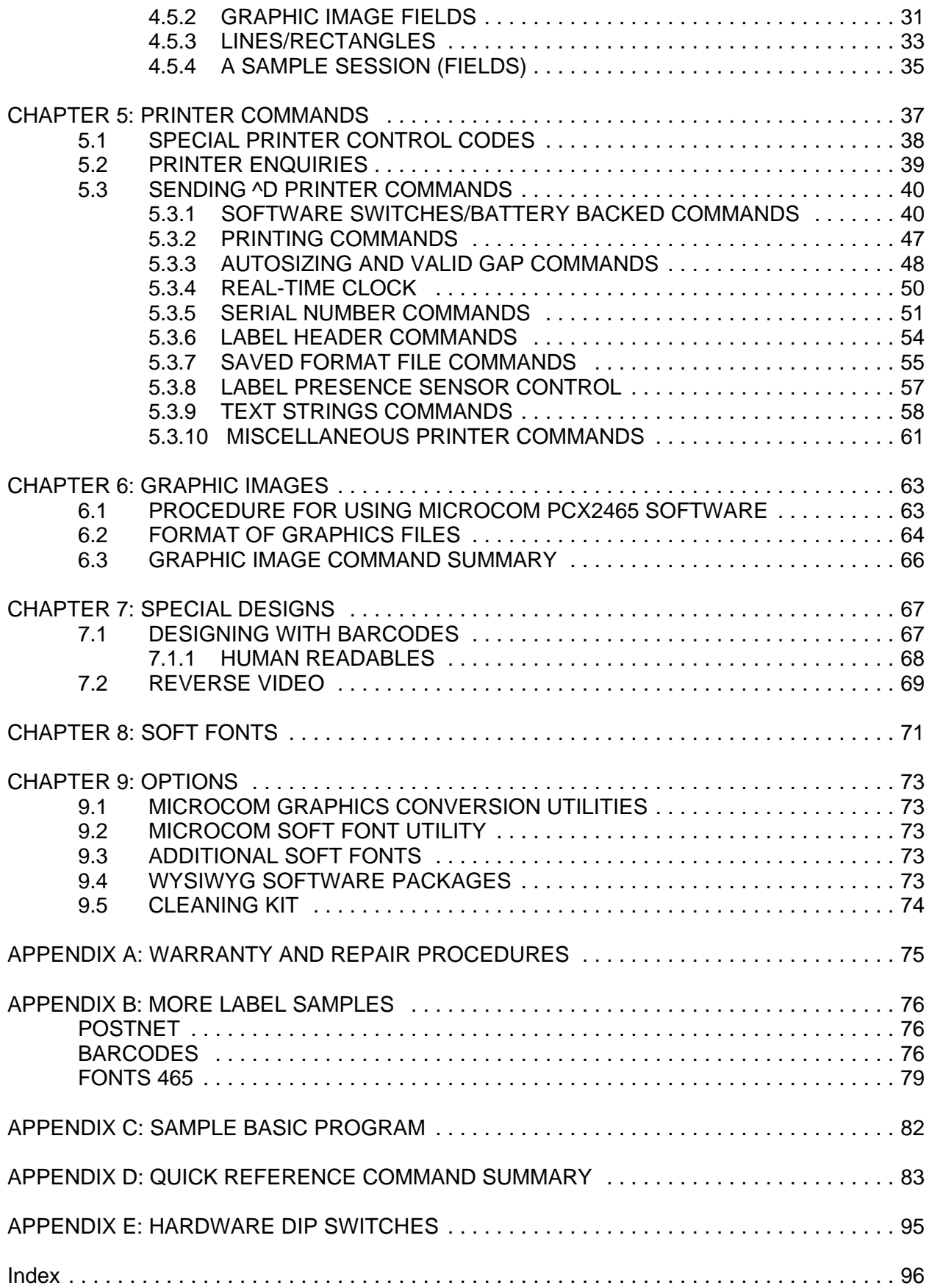

## **List of Tables**

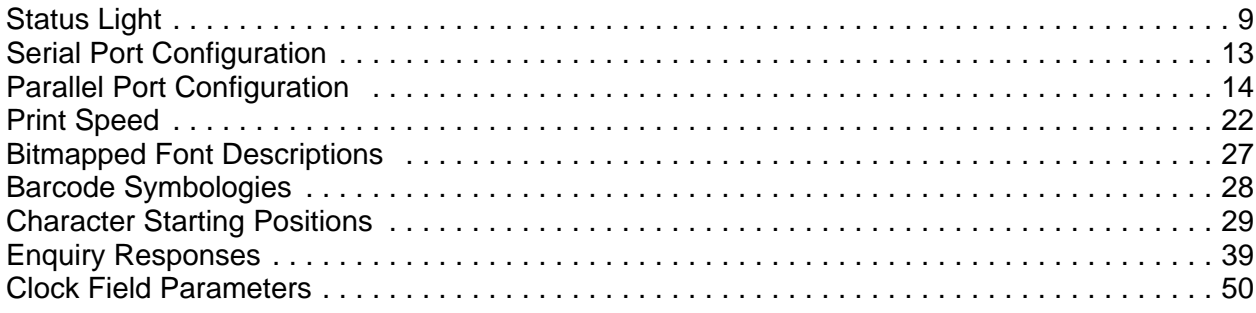

# **List of Figures**

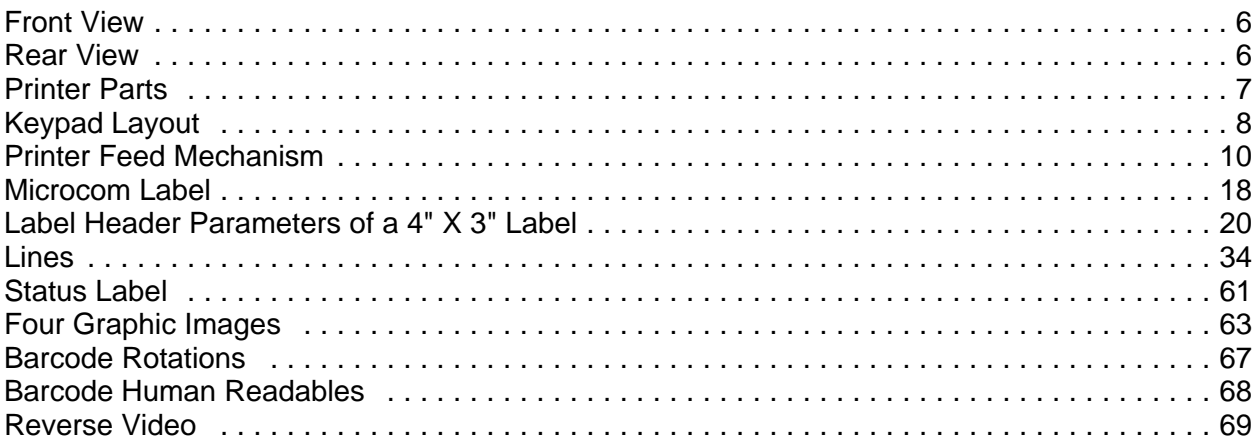

## **Introduction**

The Microcom 465 is a Direct Thermal or Thermal Transfer label printer with a high resolution (832 dots or 8 dots/mm), 4.09 inch wide print head. The printer has the ability to handle a wide variety of labeling tasks - even the most demanding applications.

The resident Label Design Software (LDS) is a powerful and easy-to-use package that allows you to create personalized label formats. It can be driven from a PC, mini-computer, mainframe, and most special purpose computers.

Among many other features, LDS supports graphics functions and multiple serial numbering. It offers virtually unlimited text font sizes and all popular barcode symbologies. Graphic images can be printed or stored in the printer's memory for future use. Bitmapped Fonts, barcodes, and graphic images can be multiplied in size and printed in 0,90,180,270 degree rotations. Once the labels are designed, they can be stored in the 465's memory for high speed printer access.

The 465 is capable of printing on most types of label stock or fax paper. It offers operation in a tag/tear, peel-and-dispense, batch mode, and user-defined advance mode. It can handle blowhole, black-line, label gap, and continuous stock.

Many printer applications use the same label format, but change the data on every label. This is not a problem for the Microcom 465 printer. Data may be changed without down-loading the same fixed format, or fixed data fields, time after time. This, along with a greatly increased communication speed, increases data access time and productivity.

Microcom also offers a complete line of software packages which allow quick and easy on-screen label designing, along with complete database capabilities.

## **CHAPTER 1: FEATURES AND SPECIFICATIONS**

The Microcom 465 Direct Thermal/Thermal Transfer printer is designed with many standard features that are unique when compared to other printers. The 465 is built to meet the demands of complicated applications and rigorous use. A guarantee of excellence in engineering is provided by fulfilling the requirements for approval by UL, CSA and the FCC.

### **1.1 SPECIAL FEATURES**

- ! Both Direct Thermal and Thermal Transfer modes
- ! Operates as tag or ticket feed
- ! Resolution of 8 dots/mm (.0049" per dot) and a print width of 832 dots (4.09")
- ! WYSIWYG software compatible
- ! Print speed up to 6.0 inches per second
- ! Large media supply rack allows roll size up to 10 inches OD
- ! Prints on die-cut, continuous, fax, or preprinted labels
- ! Prints on tag stock up to 9.0 mil thickness
- ! Software-controlled contrast adjustment
- ! Standard memory of 512Kbytes ROM and 512Kbytes SRAM
- ! Internal date and time keeping
- ! Easy to load label path to prevent label jams or misfeeds
- ! Detects label gap, black line, or blow-hole stock
- ! Internal statistical counter for inches and labels printed
- ! Graphics and Soft Font capability
- ! Incrementing and decrementing fields
- ! Machine state enquiries for security and maintenance

### **1.2 BAR CODES**

- ! Code 39, Interleaved 2 of 5, CODABAR, Code 128, Code 93, Plessey, Modified Plessey, UPC-A, UPC-E, EAN-8, EAN-13, Postnet, MAXICODE, and selectable ratios for producing HIBC, AIAG, and Logmars
- ! Barcodes may be printed in 0, 90, 180, and 270 degree rotations

### **1.3 FONTS**

- ! Downloadable HP LaserJet II™ soft font compatibility and 16 resident bit mapped font styles, including OCR-A.
- ! All Bit Mapped fonts expandable in height and width up to 8 times
- ! Fonts and Barcodes can be printed in 0, 90, 180, and 270 degree rotations

### **1.4 PRINTING**

- ! Peel function strips label off of backing
- ! Tag/tear mode advances label to the tear bar
- ! Batch mode printing
- ! User defined label advancement for special stock or application
- ! Label-presence sensor allows printer to dispense at the operator's pace
- ! Label back-up prevents wasted media in tag/tear and peel modes

### **1.5 INTERFACE COMMUNICATIONS**

- ! Serial: RS-232C, 25-pin female D-Sub connector (DCE) and 2Kbytes buffer -Flow control: XON/XOFF, CTS -Baud rate: 300 to 38400, user-selectable -Parity: odd, even or none -Data bits: 7 or 8
- ! Parallel (Optional): 36-pin female Centronics® connector and 2Kbytes buffer

### **1.6 PHYSICAL**

- ! Construction: Rigid painted steel with high impact molded front panel
- ! Height: 11.00" (279.4mm)
- ! Width: 10.125" (257.2mm)
- ! Depth: 10.10" (256.5mm)
- ! Weight: 35 LBS (15.89 K/g)

### **1.7 ENVIRONMENT**

- ! Temperature: 0" C to 40" C operating
- ! Humidity: 10-90% non-condensing

### **1.8 ELECTRICAL**

- ! Voltage: Switchable 100,110,120,220,240VAC nom., 50-60 Hz.
- ! Current: 3 Amps maximum (100VAC)

### **1.9 OPTIONS**

- ! Cleaning Kit
- ! Assorted Printer Cables
- ! On-screen label design PC software packages
- ! PCX to printer graphics conversion PC software
- ! PCX to downloadable bitmap PC software
- ! Downloadable soft fonts

### **1.10 APPROVALS**

! UL, CSA, Complies with FCC, Class A

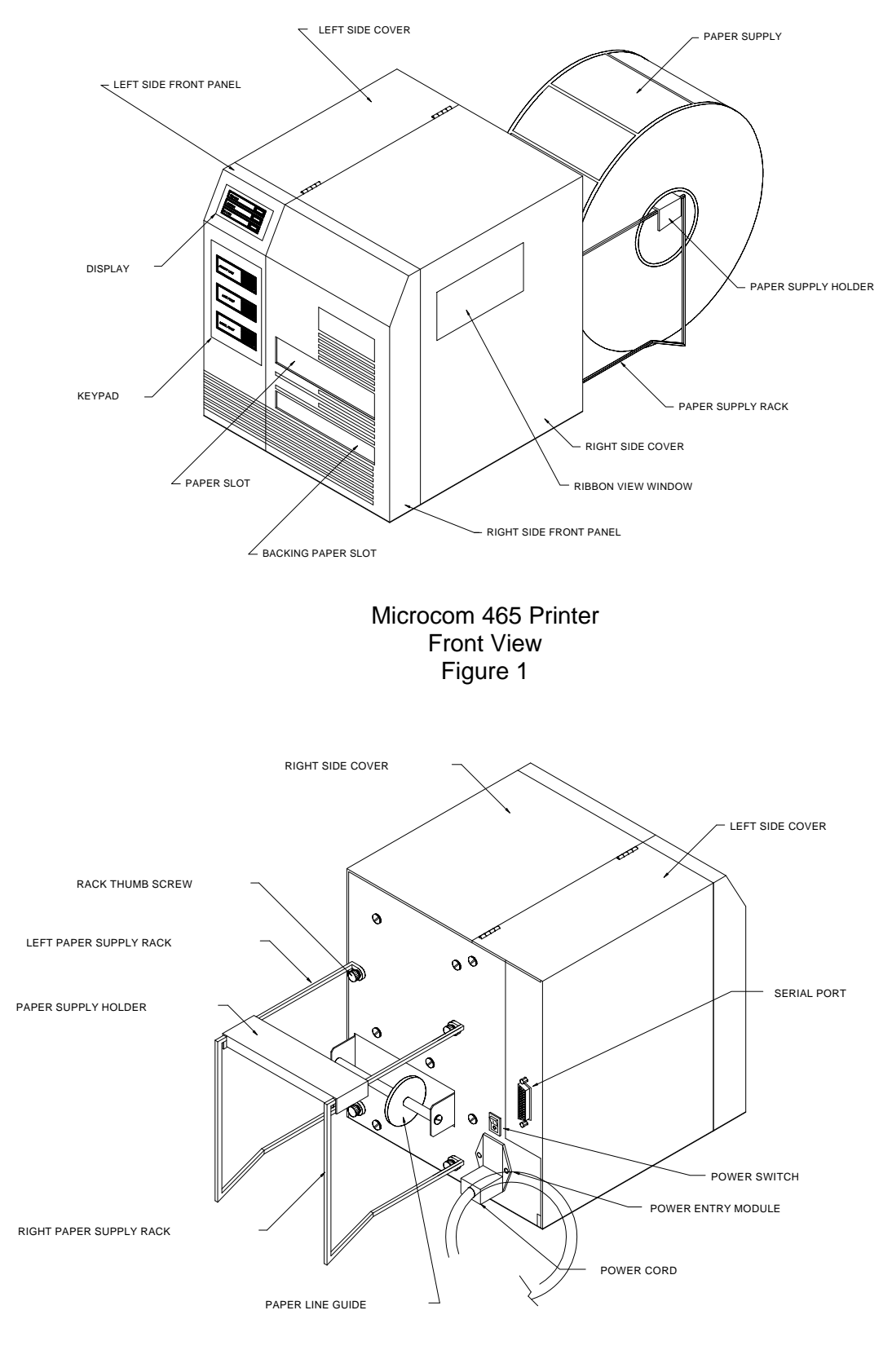

Microcom 465 Printer Rear View Figure 2

## **CHAPTER 2: BASIC OPERATION**

### **2.1 UNPACKING THE 465 PRINTER**

While unpacking the printer, please check all packing materials closely to avoid misplacing any necessary parts. After the printer is removed from the box, verify that all parts are present and in good condition (see Figure 3). All packaging material should be kept and used if the printer is to be shipped. The printer must be returned in the original container to insure proper warranty coverage.

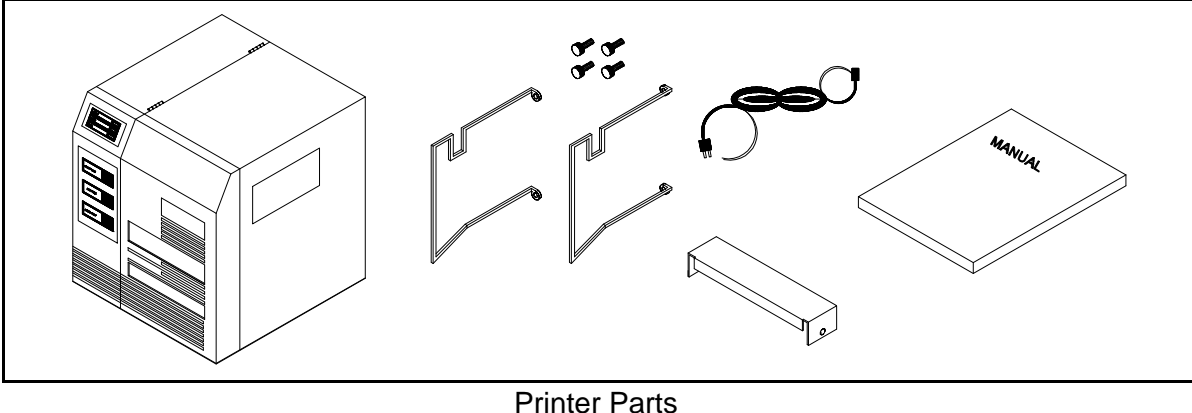

Figure 3

### **2.2 MOUNTING THE LABEL SUPPLY RACKS**

Position the printer so that the rear is assessable. Refer to Figure 2 and note the mounting positions of each rack. Notice that the bent flanges point inward. Using the thumbscrews provided, attach the racks to the printer.

### **2.3 INITIAL POWER UP**

Before connecting the printer to a power source, verify that the voltage selector, located on the rear of the printer, is set correctly. If not, open the selection door and rotate the cylinder until the correct voltage is shown.

Plug the printer in and turn the power switch on. The green power indicator should light. The motors will then adjust tension and a tone will be heard. If this does not occur, check the power source and if necessary call your service organization.

### **2.4 FRONT PANEL KEYPAD AND STATUS DISPLAY**

The front panel contains a three button keypad and a three LED status display.

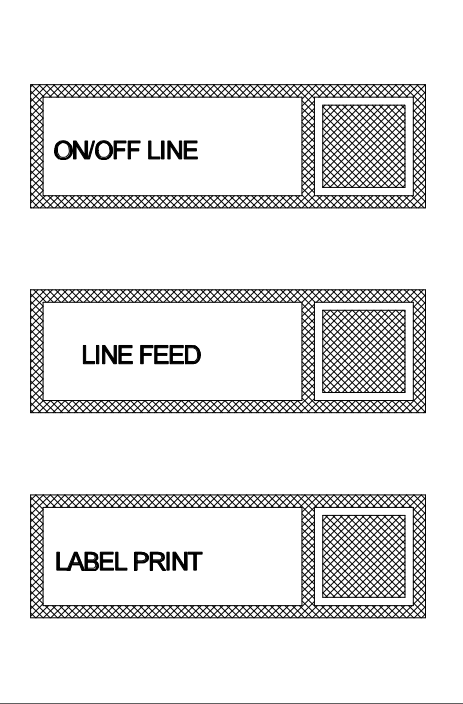

 Keypad Layout Figure 4

### **2.4.1 LABEL PRINT KEY**

The front panel keypad (see figure 4) contains a 'LABEL PRINT' key. If this key is pressed the unit will print the currently loaded label format or the default label if no format has been loaded. If the printer is in the process of printing a predetermined quantity of labels (see ^D73, section 5.3), pressing the 'LABEL PRINT' key will pause the printer. Pressing the key again will allow the printer to continue the batch.

If the 'LABEL PRINT' key is depressed when the power is turned on, the printer is put into test mode and a statistics and test label will be printed (see ^D29 chapter 5.3.10). This test mode is also useful to **temporarily** set all software dip switches to default.

#### **2.4.2 LINE FEED KEY**

Pressing and holding the 'LINE FEED' key will cause the printer to advance until released. This key can be use to load and align paper stock.

### **2.4.3 ON/OFF LINE KEY**

Pressing the 'ON/OFF LINE' key causes the printer to suspend the processing of characters through the communication ports. If a character is sent to the printer when communicating serially, the printer will accept the character and send another XOFF (assuming X-OFF has been enabled). The printer will allow up to 9 characters to violate the flow control, at which time any further characters will cause the printer to issue the buffer overflow error (show on the table below). The Clear to Send signal is always low when OFF-LINE.

### **2.5 THE STATUS LIGHTS/TONE**

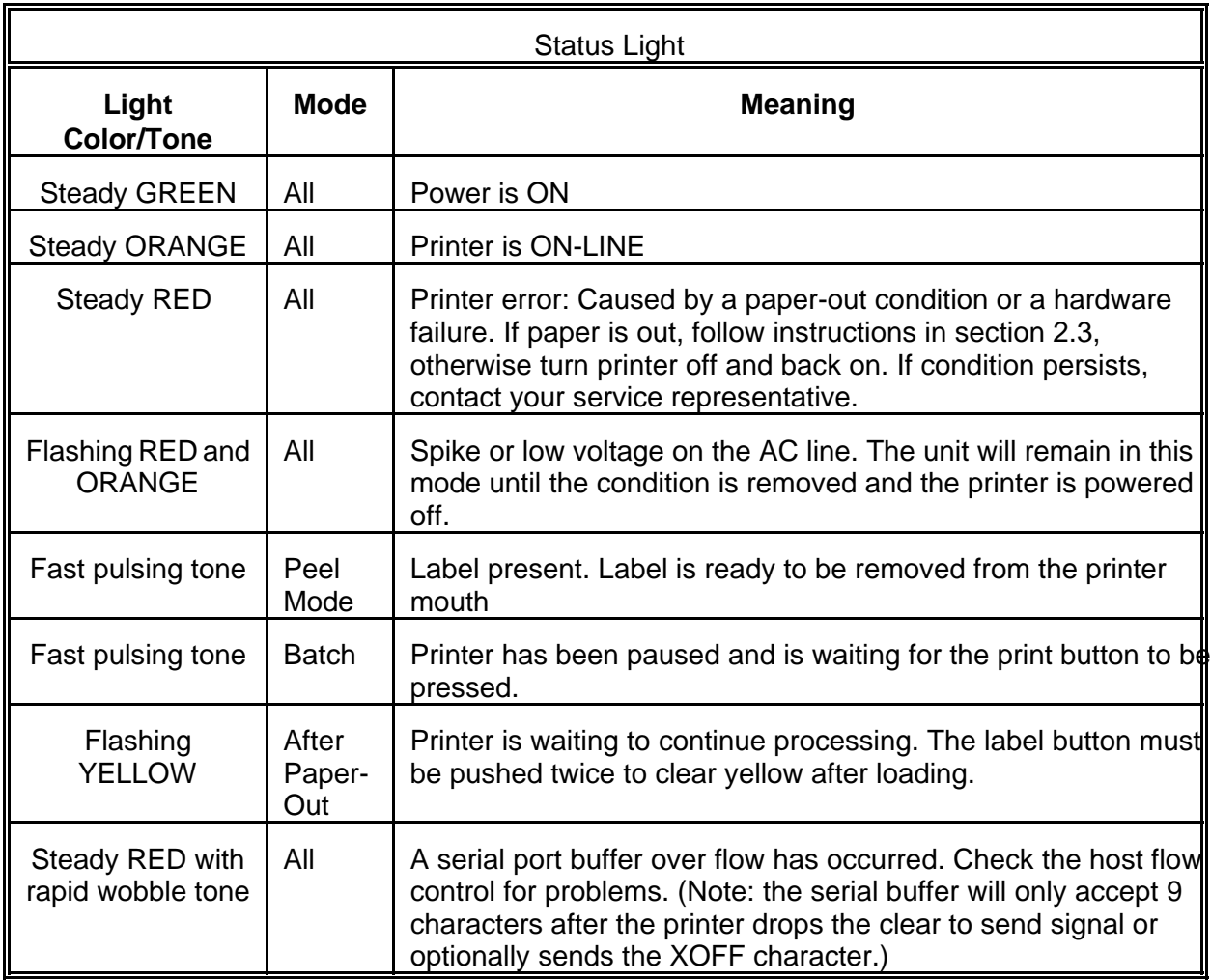

The meaning of the status lights is shown on Table 1.

### **2.6 LOADING PAPER**

Part of the 465's versatility is in the different ways it processes labels. The following two sections explain the dispensing modes and printing methods. Refer to figures 2 and 5 for the printer components.

### **2.6.1 NORMAL AND TAG/TEAR MODES**

Place the label supply shaft and stock onto the wire rack. Raise the print head with the lift lever and insert the paper with the thermally sensitive side up. Follow the loading diagram and thread the paper through the printer and under the print head. Lower the head lift lever and you are ready to print.

### **2.6.2 PEEL-AND-DISPENSE MODE**

Follow the paper loading in the normal and tag mode directions. Pull out several inches of paper and remove the labels. Be sure the leading edge of the stock is flat and square. Rotate the pinch roller release knob and insert the paper between the black drive roller and the white pinch roller. Remove the slack and release the pressure on the pinch roller by turning the release knob.

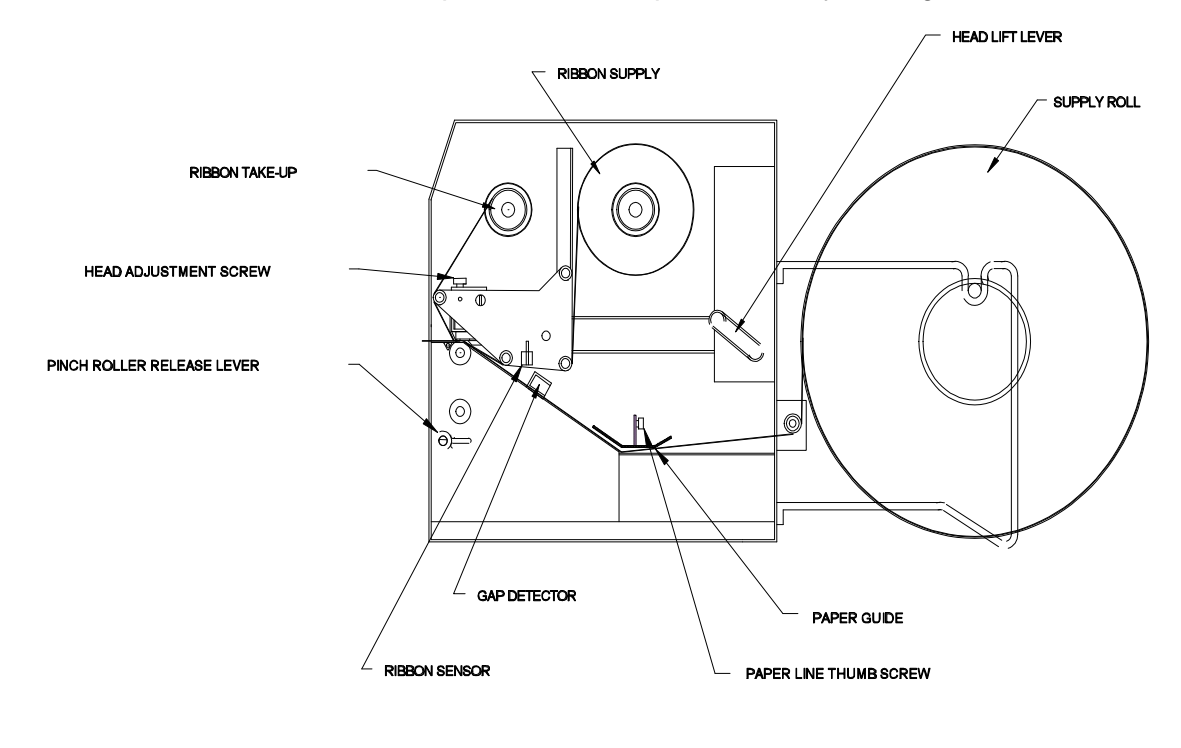

Printer Feed Mechanism Figure 5

### **2.7 CLEANING INSTRUCTIONS**

The Microcom 465 printer and printhead should be cleaned approximately every 5,000 labels or every two weeks whichever occurs first. The printer should also be cleaned whenever you run out of label stock. Proper cleaning assures that any adhesive that may come off the end of the previous roll, is removed. A Microcom cleaning kit (part #040005) should be used for cleaning and maintaining a Microcom printer product. It is important to note that optimum printhead life is achieved by cleaning the printer and printhead.

### To clean your Microcom 465 printer:

- 1) Turn the printer off.
- 2) Lift the printhead using the lift lever at the rear of the printer and remove any label stock that remains inside the head mechanism.
- 3) Using the cleaning brush, sweep away all small label and adhesive particles that may be in the area of the printhead.
- 4) Moisten a cleaning swab with the cleaning solution and wipe away any adhesive from the rollers or the aluminum peel bar.
- 5) Dampen a swab with cleaning solution and lift the print head. Take the moistened swab and gently wipe the underside of the printhead. Repeat if necessary (if swab is extremely dirty).
- 6) Moisten the felt side of a cleaning card with the cleaning solution. Raise the print head and insert the cleaning card under print head with the felt side facing up. Lower the print head and press the feed key to feed the card through the printer. Allow the printhead to ride on the cleaning card. Repeat the process if needed. The cleaning card may be used once at each end.

### **WARNING: DO NOT TOUCH THE PRINTHEAD WITH ANY METAL OR SHARP OBJECTS**

## **CHAPTER 3: COMMUNICATIONS**

The 465 is very versatile. It can be interfaced to PC's, mini-computers, main frames, and special purpose machines. It is capable of serial RS-232-C and optionally Centronics® parallel communication. The following sections explain the communication interfaces.

Out of the box, unless otherwise requested, the Microcom 465 communicates using serial RS-232- C at 9600 baud, 8 data bits, 1 stop bit and no parity with both hardware and software handshaking. This configuration may be changed as shown in Appendix E.

### **3.1 CABLE PINOUT**

Table 1 shows the signals of the 465's 25-pin RS-232 serial port and table 2 shows the optional parallel port configuration.

If serial RS-232-C communication is selected and XON/XOFF hand shaking is used, the only signals the 465 requires are the RXD, TXD, and GND signals. If hardware (CTS) hand shaking is used, a CTS signal is provided and an RTS signal is required. XON/XOFF may be disabled through software dip switch #1 (see chapter 5). The other signals are offered in the event the host computer requires these signals.

| Serial Port Configuration                                        |                                                          |                                                                                                    |     |                                             |                                                  |                                           |                                                                                                    |                                                   |
|------------------------------------------------------------------|----------------------------------------------------------|----------------------------------------------------------------------------------------------------|-----|---------------------------------------------|--------------------------------------------------|-------------------------------------------|----------------------------------------------------------------------------------------------------|---------------------------------------------------|
| 25 TO 9 PIN                                                      |                                                          |                                                                                                    |     | 25 TO 25 PIN                                |                                                  |                                           |                                                                                                    |                                                   |
| State 465<br>HI.<br>XХ<br>XX<br>ΗI<br>LΟ<br>ΗI<br>DC<br>XХ<br>НI | 8<br>3<br>$\mathfrak{D}$<br>20<br>7<br>6<br>4<br>5<br>18 | Direction<br>$DCD---------DCD$<br>$TXD------RXD$<br>$RXD---<---TXD$<br>$DTR --- -> --- -$<br>$GND---<->--- GND$<br>$DSR------$ DTR<br>$RTS---<-- CTS$<br>$CTS------RTS$<br>5V | DSR | PC.<br>1<br>2<br>3<br>4<br>5<br>6<br>7<br>8 | XX<br>XX<br>НI<br>ΠO.<br>HT.<br>DC.<br>XX<br>HT. | 3<br>2.<br>20<br>7<br>6-8<br>4<br>5<br>18 | State 465 Direction<br>$TXD------RXD$<br>$RXD---<---TXD$<br>DTR---->---- DSR<br>GND---<->---<br>$DSR------DTR$<br>$RTS---<---CTS$<br>$CTS------RTS$<br>$+5V---2--- +5V$ 18 | PC.<br>3<br>2<br>6-8<br>-7<br>GND<br>20<br>4<br>5 |
| $DB-25$<br>$DF - 9$                                              |                                                          |                                                                                                    |     | $DB-25$<br>$DB-25$                          |                                                  |                                           |                                                                                                    |                                                   |
| $DC = Do Not Care$<br>XX = Indeterminate                         |                                                          |                                                                                                    |     | $DC = Do Not Care$<br>XX = Indeterminate    |                                                  |                                           |                                                                                                    |                                                   |

Table 1

| <b>Parallel Port Configuration</b>                                                                                                    |                                                                                                    |  |  |  |  |  |  |
|----------------------------------------------------------------------------------------------------|----------------------------------------------------------------------------------------------------|--|--|--|--|--|--|
| $1 = /STROBE$<br>$2 = D0$<br>$3 = D1$<br>$4 = D2$<br>$5 = D3$<br>$6 = D4$<br>$7 = D5$<br>$8 = D6$<br>9 = $D7$<br>$10 = /ACK$<br>$11$ = BUSY | $12$ = PAPER OUT<br>$13 = \text{SCLT}$<br>$14 = MC$<br>$15 = MC$<br>$16$ = LOGIC GND<br>$17 - 18 = MC$<br>$19-30$ = LOGIC GND<br>$31 = /INT$<br>$32 = /$ ERROR<br>$33 = LOGIC GND$<br>$34 - 36 = MC$ |  |  |  |  |  |  |
| (36 PIN CENTRONICS®)                                                                                                    |                                                                                                    |  |  |  |  |  |  |

Table 2

### **3.2 PRINTER CABLES**

For parallel connection: Use a 36 pin male centronics® to 25 pin male cable, connected from the desired parallel port of the host computer to the 36 pin connector on the 465.

For serial connection: If your host computer has a...

25 pin male serial port- Use a 25 pin female to 25 pin male extension (straight) cable. (pin #1 to pin #1...)

9 pin male serial port- Use a standard 25 pin male to 9 pin female serial cable.

Note: NULL modem cable adapters are not necessary since the printer is DCE equipment.

## **CHAPTER 4: DESIGNING LABELS USING LDS**

Label Design Software (LDS) refers to the software resident in the printer used to decipher label formats sent by the host computer. All fonts, character sets and barcodes symbologies are resident in the printer.

A label format is produced by a series of 5 steps:

- 1: Control commands to define printer operation
- 2: A header to define label height, width, print speed, etc..
- 3: Field data to define placement of text, barcode, graphic or line
- 4: Actual text data to place in the above text or barcode fields
- 5: Control commands to initiate printing

### **4.1 CONTROL CHARACTERS**

Throughout this manual there are references to control characters. In order to print them in this manual, they have been written using standard characters and icons. Escape characters are represented by  $\leq$ ESC> and a carriage return is represented by the  $\sim$  symbol. It is important to note that all printer functions, unless otherwise noted, must be followed with a carriage return $\leftarrow$ .

### **4.2 GETTING STARTED**

There are many different machines that can send information to the 465 printer: For example main frames, mini-computers, special purpose computers and PC's. However, if you are using the printer for the first time, the easiest way to start is with a PC and a terminal emulation software program. This will allow two-way, serial communication with the printer. You will be able to quickly upload files and access label-sizing and other features that will help considerably in formatting your first labels.

### **4.2.1 PC CONNECTION (SERIAL)**

Items required:

- A computer with at least one unused serial communications port. (COM1,COM2...)
- A serial interface cable. (See section 3.2 for cable information)
- A terminal emulation program. (Procomm, Telix, Windows terminal...)

Note: This communications test assumes that you have a standard serial 465 printer. Set the communication parameters in the PC terminal software program to 9600 baud, no parity, 8 data bits and 1 stop bit. Unless modified by the user, this is the printers' communication configuration out of the box. Depress  $\triangle$  (ASCII or control code) on the PC keyboard. If the printer prints a label, proper PC to printer communications have been confirmed. Depress ^E to verify printer to PC communication. You will receive a text response from the printer.

If a terminal program is not available, it is possible to send files to the printer using the DOS COPY command. To do this you must first create a text file containing the information to be sent (i.e. ^C ). You may use any text editor that does not add its own formatting characters (QEDIT, Wordstar non-document mode, DOS 5.0 EDIT, EDLIN...).

Use the following DOS MODE command to set up the appropriate PC port. Note: COM1 may be any available communications port on your PC.

C:>MODE COM1:9600,N,8,1,P

You must then send the file to the printer using the following DOS command.

C:>COPY FILENAME COM1

### **4.2.2 PC CONNECTION (PARALLEL)**

Items required:

- A computer with at least one unused parallel communications port. (LPT1, LPT2...)
- A parallel interface cable. (See section 3.2 for cable information)

Create a text file containing the information to be sent. (^C is the print command.)

 $AC$ 

You may use any text editor that does not add its own formatting characters (QEDIT, Wordstar non-document mode, DOS 5.0 EDIT, EDLIN...). Send the file to the printer using the following DOS command. Note: LPT1 may be any available printer port on your PC.

C:>COPY FILENAME LPT1

#### **4.2.3 LEARNING LDS**

You can test some of the control code functions (see section 5.1) directly through the keyboard. Large label files, such as some of those illustrated in Appendix B, may be entered in a straight ASCII text word editor and then up-loaded to the printer using a terminal emulation program or the DOS copy command. (To use the DOS copy command, first use the DOS mode instruction to configure the PC. For example, MODE COM1:9600,N,8,1,P).

There are some special features offered by the 465 printer that will aid in label design. For example, the autosize command ( $\triangle$ A2 $\triangle$ D39 $\leftrightarrow$ ) will provide most of the header format information needed to define the different properties of label stock. The state of the machine is accessed through the enquiry command ( $\Delta 5\div$  or  $\Delta E$ ). The statistical printer information is made available through the  $\triangle A0^{\wedge}D29$  command.

The following sections of this chapter are designed to give an overview of a label format, define the label header, and list the different types of field information available. Chapter 5 explains the special functions of the control codes. Once some understanding of these basic concepts are achieved, use the quick reference guide in Appendix D for expedient label design.

### **4.3 FORMATTING LABELS: AN OVERVIEW**

A label format consists of a header record and field records, followed by the text data to be printed. The records describe how the label is to be printed. The header contains information about the label itself such as label height, width, print speed, etc. The field records refer to the data section and contain information about positioning coordinates, the type of character generators or barcodes to use, etc.. Below is a sample label format. We will refer to this format as we break down the components of its structure.

(See Figure 6)

 $^{\prime}$ D57 $\leftarrow$  $4,812,609,20 \leftarrow$ 1,100, 40, 4, 1,4 $\leftrightarrow$ 2,100, 60,17, 1,4 $\leftarrow$  $3,100,100, 5, 1,6$  $3,100,150, 5,16,2,$ ,,,30 $\leftarrow$  $AD56<sub>+</sub>$  $AD2\leftarrow$  $FASY \leftarrow$ MICROCOM MAKES IT $\leftarrow$  $HELLO<sub>+</sub>$  $AD3\leftarrow$ 

A label format is coming Header information Field #1 information Field #2 information Field #3 information Field #4 information Select RAM Format Text Data is Coming Text String #1 Text String #2 Text String #3 Print Label 1

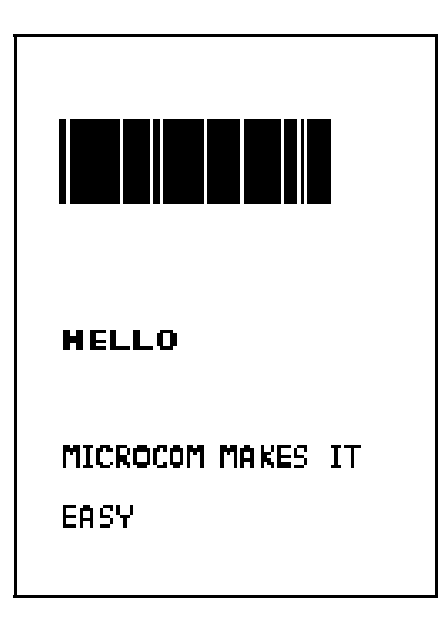

 Microcom Label Figure 6

The sequence  $\Delta$ D57 $\leftrightarrow$  puts the printer in format entry mode.

The next line is the header information: sizing the label (812 dots wide 609 dots high).

The next four lines are layout information for each data field in the format.

The sequence  $\triangle$ D56 $\leftrightarrow$  selects the user layout.

The sequence  $\Delta 2 \leftrightarrow$  tells the printer to start accepting data for each defined field. (Field #1 defines where Data #1 should be positioned.) (Note: The label prints from bottom to top.)

The next three lines are data for each field.

Text string #3 is accessed twice. The format will print the word 'EASY' and then the barcode equivalent.

The sequence  $\Delta 54$  starts the print cycle. (Default is one copy. See section 5.3.2)

### **4.4 LABEL HEADER**

The header consist of eleven parameters. These parameters contain information about the label. It is not necessary to enter information for all of the parameters: If a parameter is left blank, then the default value will be used. A carriage return must follow the label header parameters.

The value of measurement for many of the header elements is the dot. There are 203 dots per inch on a 465 print head (8 dots/mm). There is a maximum 832 dots in the X direction (width). The Y direction (length) is 8120 dots or 40 inches long.

Most header parameters can be supplied using the autosize command. (section 5.3.3.) Below is a list of the header element mnemonics and their default values: **HFM, LSX, LSY, WEB, GAP, DPS, LCB, AGD, SPG, OFX, OFY 0, 832, 443, 10, 10, 48, 0, 1, 535, 0, 0**

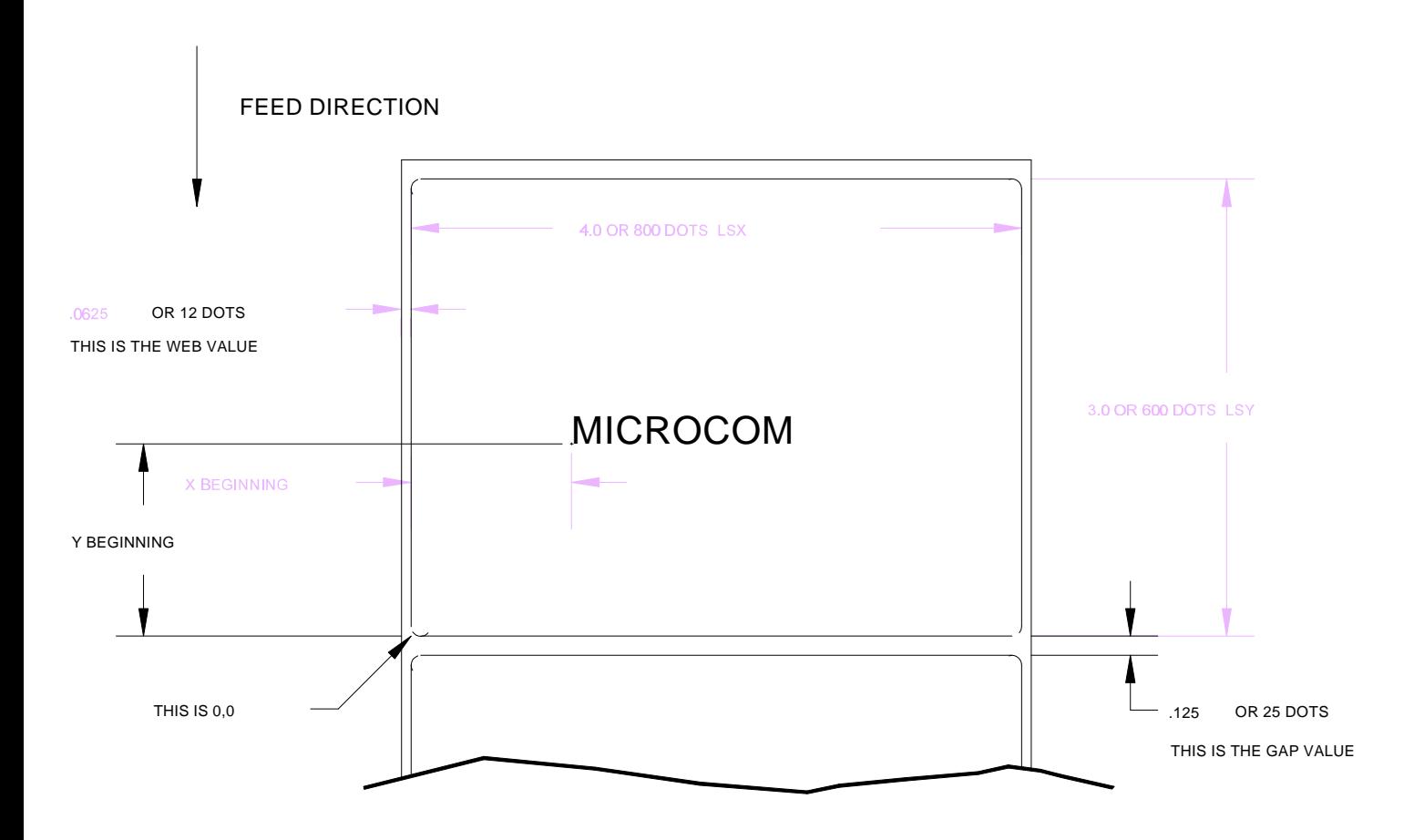

Label Header Parameters of a 4" X 3" Label Figure 7

Refer to Figure 7 for a visual representation of the physically locatable header parameters.

The following is a description of each header element:

#### **HFM NUMBER OF FIELDS IN LAYOUT**

This parameter is used to specify the number of fields in the layout. If more fields are defined than what is specified for HFM, the extras will be ignored. To prevent software confusion, do not set the HFM parameter to a number higher than the number of fields defined.

#### **LSX LABEL SIZE X DIRECTION**

Specifies the width of the label in dots. For example: A 3" wide label would have an LSX of  $3 \times 203 = 609$  dots. (203 dots = 1 inch)

### **LSY LABEL SIZE Y DIRECTION**

Specifies the height of the label in dots. (maximum of 8120 dots)

#### **WEB WEB SIZE**

The width, measured in dots, of the webbing that is found on the left side of the label.

#### **GAP GAP SIZE**

The height, measured in dots, of the gap between labels. Autosizing (See section 5.3.3) will define this value.

#### **DPS PRINT SPEED**

The speed the printer prints a label. Generally, better print quality is obtained at lower print speeds.

The labels per minute a particular format will print can be calculated by the equation below: IPS x 60 seconds

Labels per Minute = ---------------------------

Label Height

The printer's default print speed is 3.2 inches per second (DPS value = 48). To speed it up or slow it down, the following DPS parameters can be inserted into the label header. Note that a higher value slows the printer down and a smaller value speeds it up.

See Table 3 for a list of print speeds, DPS values, and inches per second.

| <b>Print Speed</b> |               |                   |                          |  |  |  |
|--------------------|---------------|-------------------|--------------------------|--|--|--|
| DPS VALUE          | MM PER SECOND | INCHES PER SECOND | <b>INCHES PER MINUTE</b> |  |  |  |
| 20                 | 152.4         | 6.0               | 360                      |  |  |  |
| 21                 | 149.9         | 5.9               | 354                      |  |  |  |
| 22                 | 147.3         | 5.8               | 348                      |  |  |  |
| 23                 | 144.8         | 5.7               | 342                      |  |  |  |
| 24                 | 142.2         | 5.6               | 336                      |  |  |  |
| 25                 | 139.7         | 5.5               | 330                      |  |  |  |
| 26                 | 137.2         | 5.4               | 324                      |  |  |  |
| 27                 | 134.6         | 5.3               | 318                      |  |  |  |
| 28                 | 132.1         | 5.2               | 312                      |  |  |  |
| 29                 | 129.5         | 5.1               | 306                      |  |  |  |
| 30                 | 127.0         | 5.0               | 300                      |  |  |  |
| 31                 | 124.5         | 4.9               | 294                      |  |  |  |
| 32                 | 121.9         | 4.8               | 288                      |  |  |  |
| 33                 | 119.4         | 4.7               | 282                      |  |  |  |
| 34                 | 116.8         | 4.6               | 276                      |  |  |  |
| 35                 | 114.3         | 4.5               | 270                      |  |  |  |
| 36                 | 111.8         | 4.4               | 264                      |  |  |  |
| 37                 | 109.2         | 4.3               | 258                      |  |  |  |
| 38                 | 106.7         | 4.2               | 252                      |  |  |  |
| 39                 | 104.1         | 4.1               | 246                      |  |  |  |
| 40                 | 101.6         | 4.0               | 240                      |  |  |  |
| 41                 | 99.1          | 3.9               | 234                      |  |  |  |
| 42                 | 96.5          | 3.8               | 228                      |  |  |  |
| 43                 | 94.0          | 3.7               | 222                      |  |  |  |
| 44                 | 91.4          | 3.6               | 216                      |  |  |  |
| 45                 | 88.9          | 3.5               | 204                      |  |  |  |
| 46                 | 86.4          | 3.4               | 204                      |  |  |  |
| 47                 | 83.8          | 3.3               | 198                      |  |  |  |
| 48                 | 81.3          | 3.2               | 192                      |  |  |  |
| 49                 | 78.7          | 3.1               | 186                      |  |  |  |
| 50                 | 76.2          | 3.0               | 180                      |  |  |  |
| 51                 | 73.7          | 2.9               | 174                      |  |  |  |
| 52                 | 71.7          | 2.8               | 168                      |  |  |  |
| 53                 | 68.6          | 2.7               | 162                      |  |  |  |
| 54                 | 66.0          | 2.6               | 156                      |  |  |  |
| 55                 | 63.5          | 2.5               | 150                      |  |  |  |
| 56                 | 61.0          | 2.4               | 144                      |  |  |  |
| 57                 | 58.4          | 2.3               | 138                      |  |  |  |
| 58                 | 55.9          | 2.2               | 132                      |  |  |  |
| 59                 | 53.3          | 2.1               | 126                      |  |  |  |
| 60                 | 50.8          | 2.0               | 120                      |  |  |  |

Table 3

#### **LCB LABEL CONTROL BYTE**

This parameter selects between the various gap detection methods.

Continuous Stock: If set to a value of 2, the printer will not activate the gap detector circuit. After all fields are printed, the printer will advance the extra distance in the SPG header element.

Normal Stock (leading edge): If set to a value of 0, the printer will detect the leading edge of the label (the start of the next label).

Black Line Stock: If set to a value of 1, the printer will detect the leading edge of a black line.

Blow Hole Stock (Slot-Cut): If set to a value of 0, the printer will detect the leading edge of a blow hole (see software dip switch #4 (^D24) for blow hole stock).

#### **AGD NUMBER OF STEPS TO ACTIVATE GAP DETECTOR**

This parameter selects the number of steps (dots) that the printer should skip before gap sensing is activated. This value is usually defaulted. It is not defaulted when using stock that contains pre-print or gaps that may cause the gap detector to trigger incorrectly.

#### **SPG NUMBER OF STEPS PAST GAP**

The number of steps to advance the label after detection of a label gap. Use autosizing (See section 5.3.3) to quickly evaluate this parameter for small stock.

It may also be necessary to adjust this value if using material with a sense position not located at the end of the stock.

#### **OFX X DIRECTION OFFSET**

This parameter moves all the fields in the X direction without changing the fields themselves.

#### **OFY Y DIRECTION OFFSET**

This parameter moves all the fields in the Y direction without changing the fields themselves.

#### **4.4.1 A SAMPLE SESSION (HEADER)**

This is the label header from the sample label in section 4.3.

#### **4,812,609,,20,48,,,**5

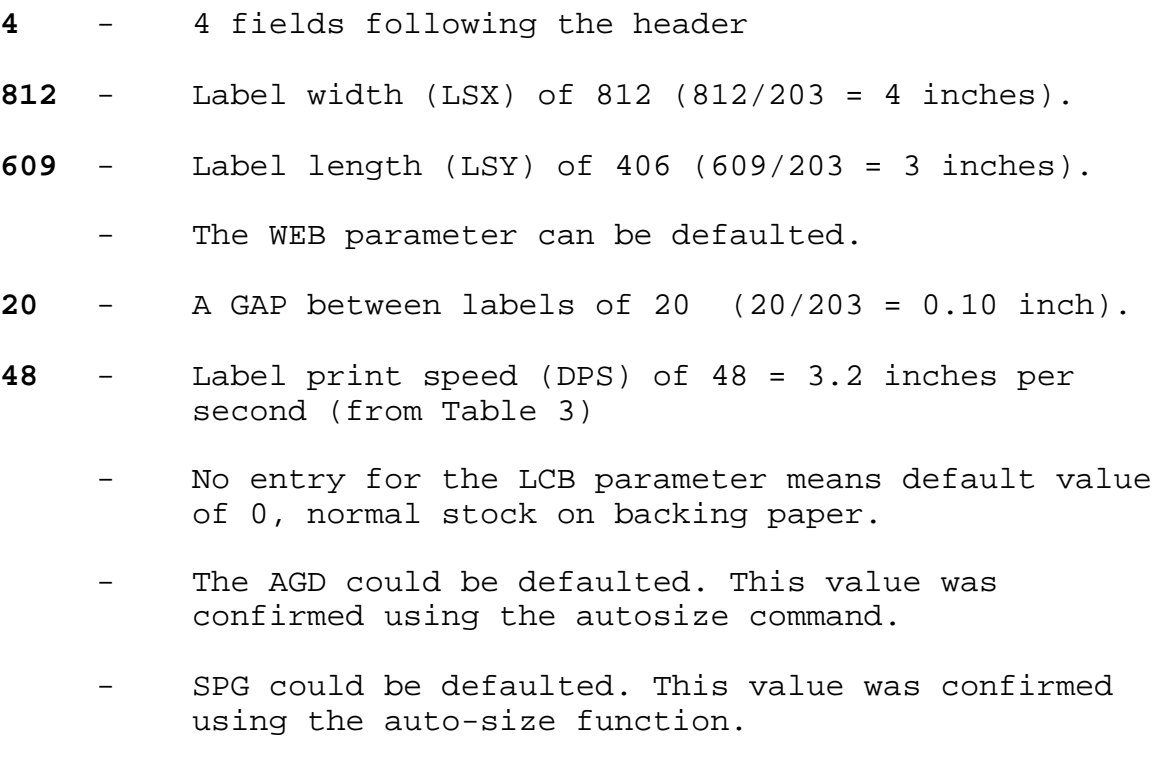

5- A carriage return must follow the label header. There were two parameters left that were not entered into the header - OFX and OFY. Because they were not entered, the printer assumes the default values, 0 in their cases. Likewise, since the AGD and SPG were defaulted, the carriage return could have followed the DPS.

**Note: Defaulted fields must be separated by commas.**

### **4.5 LABEL FIELDS**

A field is broken down into many different parameters. These parameters contain the information necessary to position data (text, barcodes, graphics, etc.) on the label. It is not necessary to enter values for all of the field parameters; the default values will be used if left blank. The fields to be defaulted must be separated by commas. A carriage return must follow each label field.

### **4.5.1 BIT MAPPED TEXT AND BARCODE FIELDS**

The following is a list of bit mapped (ROM stored and SOFT) field element mnemonics and their default values:

 **TSN, XB, YB, CC,TCI,CGN, FO, FJ, CMX,CMY, CS, TSP 1, 0, 0, \*, 1, \*\*, 0, 0, 1, 1, \*, 1**

- \* The default depends on the character generator (CGN) used.<br>\*\* The default depends on the TCLused
- The default depends on the TCI used.

**Note: All values must be positive integers.**

#### **TSN TEXT STRING NUMBER**

Determines from which text string the field obtains the data. This allows for more than one field to use the same text string. A TSN of 0 accesses the clock chip text string (see section 8.3). A TSN of 1 accesses the first line of data. A TSN of 2 accesses the second line of data, and so forth. Data is the text that follows a  $\Delta 2 \leftarrow$  command in a label layout.

#### **XB X BEGINNING COORDINATE**

The X coordinate of the field is measured in dots. The far left edge of the label as viewed from the front of the printer is X coordinate 1. There is no X coordinate 0. The X coordinate increases in size from left to right (See Figure 7). An XB of 203 would place the text one inch from the left side of the label.

#### **YB Y BEGINNING COORDINATE**

The Y coordinate of the field is measured in dots. A YB of 1 would be specified as the first edge of the label coming out of the front of the printer during a label print. The Y coordinate increases in size from the bottom to the top of the label (See Figure 7). A YB of 203 would place text one inch from the bottom of the label.

#### **CC CHARACTER COUNT**

This parameter determines the number of characters that will be used in a field. If the number of characters in the selected text string is more than the quantity specified by CC, then the remainder of the text string is ignored. If the text string has less than the number of characters specified by this parameter, then only those characters defined by the text string are printed. For example, the text string - MICROCOM - would be 8 characters long.

#### **TCI TEXT CONVERSION IDENTIFIER**

This parameter determines what form the text string will be printed in. The following values define which text conversion method is used:

- **1** Text (ASCII)  **2** Text Surrounded by Asterisks (Code 3 of 9)  **3** Text with UPC-A/UPC-E Checksum Digit Printed  **8** Non-Volatile Soft Fonts **11** Volatile Soft Fonts  **12** UPC-A Barcode  **13** UPC-E Barcode (SEND 11 DIGITS)  **14** UPC-E Barcode (SEND 7 DIGITS)  **15** Interleaved 2 of 5 Barcode  **16** Code 3 of 9 Barcode **\*17** Text with UPC-E Checksum and Extended Bars Added  **20** EAN-13 Barcode  **21** EAN-8 Barcode **\*22** Text with EAN-13 Checksum and Extended Bars Added **\*23** Text with EAN-8 Checksum and Extended Bars Added  **24** MSI 1 (Plessey)  **25** MSI 2 (Plessey)  **26** MSI 3 (Plessey) **\*28** Text with MSI Checksum Added - Type 1 **\*29** Text with MSI Checksum Added - Type 2 **\*32** Text with UPC-A Checksum and Extended Bars Added **\*33** Text with UPC-A With Extended Bars Added  **36** Postnet  **40** Code 128 barcode (Automatic Compression)  **41** Code 128 barcode (No Compression) **42** Codabar barcode  **43** Code 93 barcode  **44** AS-10 barcode
- **\*** Refer to Section 7.1.1 on how to use these TCI's.

Example: For the string - **1234567** A TCI of 1 would print ASCII text. A TCI of 42 would print a Codabar barcode.

### **CGN CHARACTER GENERATOR NUMBER**

This refers to the character generator (font size, barcode size, etc.) that is used.

The generator numbers and the specifications for the various fonts, barcodes, and graphics are shown below. Remember, there are 203 dots per inch.

Key For Tables:

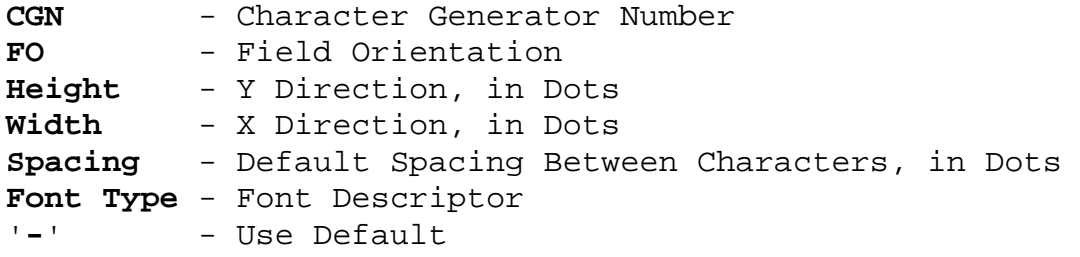

| Bitmapped Font Descriptions |    |          |         |         |             |  |
|-----------------------------|----|----------|---------|---------|-------------|--|
| Height<br>CGN               |    | Decender | Width   | Spacing | Font Type   |  |
|                             | 5  |          | 3       |         | Standard    |  |
| 2                           |    | 9        | 5       |         | Lower Case  |  |
| 3                           |    |          | 7       |         | Bold        |  |
| 4                           | 9  |          | 5       |         | Standard    |  |
| 5                           | 9  | 12       | 7       | 2       | Lower Case  |  |
| 6                           | 12 | 15       | 9       | 2       | Lower Case  |  |
| 7                           | 16 |          | 10      | 2       | $OCR - A$   |  |
| 8                           | 15 | 20       | $12 \,$ | 2       | Lower Case  |  |
| 9                           | 18 |          | 10      | 2       | Standard    |  |
| 10                          | 19 | 25       | 15      | 3       | Lower Case  |  |
| 11                          | 19 | 25       | 15      | 3       | Lower/Bold  |  |
| 12                          | 27 | 35       | 21      | 3       | Lower Case  |  |
| 13                          | 27 | 35       | 21      | 3       | Lower/Thin  |  |
| 14                          | 38 | 30       | 50      | 3       | Lower/Fancy |  |
| 15                          | 38 | 30       | 50      |         | Lower/Bold  |  |

Table 4

Table 5 constitutes the barcodes available on the 465 printer. Some barcodes offer different ratios to accommodate different applications. See Section 7.1 for more information on designing with barcodes.

| Barcode Symbologies |                |            |        |         |      |  |
|---------------------|----------------|------------|--------|---------|------|--|
| Barcode             | CGN            | Ratio      | Height | Spacing | FO.  |  |
| Code 3 of 9         | 2              | 2:1        |        |         | 0123 |  |
|                     | 3              | 3:1        |        |         | 0123 |  |
|                     | 4              | $3:1$ wide |        |         | 0123 |  |
| I 2 of 5            | 2              | 2:1        |        |         | 0123 |  |
|                     | 3              | 3:1        |        |         | 0123 |  |
|                     | 5              | 5:2        |        |         | 0123 |  |
| *UPC/EAN            |                | 40%        |        |         | 0123 |  |
| *UPC Readable       |                | 40%        |        |         | 0123 |  |
| *Code 128           |                | 40%        |        |         | 0123 |  |
| Codabar             | $\overline{2}$ | 2:1        |        |         | 0123 |  |
|                     | 3              | 3:1        |        |         | 0123 |  |
| Code 93             |                | 2:1        |        |         | 0123 |  |
| $AS-10$             |                | 2:1        |        |         | 0123 |  |
| MSI (Plessy)        |                | 1:1        |        |         | 0123 |  |

Table 5

\* These barcodes must be multiplied by 2 for a 80% ratio.

### **FO FIELD ORIENTATION**

This parameter defines the rotation of each field on the label. The point of rotation is determined from the field justification.

- **0** 0 degrees (normal rotation).
- **1** 180 degrees (upside-down rotation).<br>**2** 270 degrees (right rotation).
- **2** 270 degrees (right rotation).
- **3** 90 degrees (left rotation).

### **FJ FIELD JUSTIFICATION**

This parameter defines the justification of each field on the label.

- 
- **0** Left justified above base-line.<br>**1** Right justified above base-line **1** Right justified above base-line.
- **2** Left justified below base-line.
- **3** Right justified below base-line.
- **4** Centered above base-line.
- **5** Centered below base-line.
Starting position definitions:

Table 6 shows how to obtain proper character placement relative to orientations and justifications.

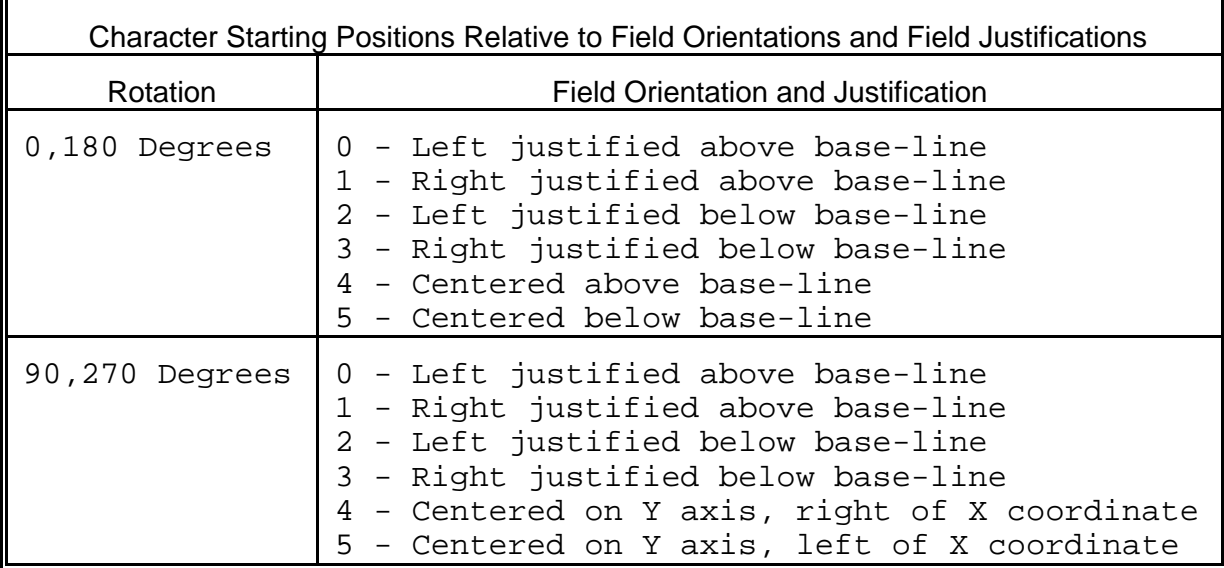

Character Starting Positions Table 6

#### **CMX CHARACTER MULTIPLIER X DIRECTION**

This parameter multiplies each character in the X direction. A 5 high by 3 wide character with a CMX of 2 would produce a 5 high by 6 wide character. The maximum multiplication is 8X.

#### **CMY CHARACTER MULTIPLIER Y DIRECTION**

This parameter multiplies each character in the Y direction. A 5 high by 3 wide character with a CMY of 2 would produce a 10 high by 3 wide character. The maximum multiplication is 8Y.

#### **CS CHARACTER SPACING**

This parameter adjusts the spacing between each character. If this parameter is not used, then the default for the selected character generator (CGN) is used. Barcodes have default spacing according to the indicated multiplier. Multiplying a text string will not multiply the spacing between characters. This element should be used to properly space the characters.

#### **TSP TEXT STARTING POSITION**

This parameter marks the starting position of the character in the text string to be used as data. This is useful for allowing several fields to use sections of the same text string, minimizing the amount of data transmitted. For example, for the text string **0123456789**, A TSP of 5 and a CC (character count) of 2 would print **45**. See section 5.3.4 for use of this parameter with clock fields.

#### **4.5.2 GRAPHIC IMAGE FIELDS**

A graphic field is broken down into ten different parameters. The first position must be set to 1. The next two are the start coordinates. The next two positions should be set to 1,7. The GN position refers to the slot number where the desired image is stored. GO and GJ change the print orientation and justification. The GMX and GMY positions are used to magnify the image. A carriage return must follow every graphic field definition line.

If printed areas overlap, the common areas will become white.

The following is a list of graphic image field mnemonics and their default values:

 **\*, XB, YB, \*, \*, GN, GO, GJ, GMX,GMY 1, 1, 1, 1, 7, 1, 0, 0, 1, 1**

**\* These values remain constant and must be entered to produce a valid image.**

**Note: All values must be positive integers.**

#### **XB X BEGINNING COORDINATE**

The X coordinate of the field is measured in dots. The far left edge of the label as viewed from the front of the printer is X coordinate 1. There is no X coordinate 0. The X coordinate increases in size from left to right (see Figure 7). An XB of 203 would place the image one inch from the left side of the label.

#### **YB Y BEGINNING COORDINATE**

The Y coordinate of the field is measured in dots. A YB of one would be specified as the first edge of the label coming out of the front of the printer during a label print. The Y coordinate increases in size from the bottom to the top of the label (see Figure 7). A YB of 203 would place the image one inch from the bottom of the label.

#### **GN GRAPHIC NUMBER**

This refers to the graphics location in printer memory. Valid slots are 1-8.

#### **GO GRAPHIC ORIENTATION**

This parameter defines the rotation of the graphic image on the label. The point of rotation is determined from the graphic justification.

- **0** 0 degrees (normal rotation).
- **1** 180 degrees (upside-down rotation).
- **2** 270 degrees (right rotation).
- **3** 90 degrees (left rotation).

#### **GJ GRAPHIC JUSTIFICATION**

This parameter defines the justification of the graphic image on the label.

- **0** Right justified above base-line.
- **1** Left justified above base-line.
- **2** Right justified below base-line.
- **3** Left justified below base-line.
- **4** Centered above base-line.
- **5** Centered below base-line.

#### **GMX GRAPHIC MULTIPLIER X DIRECTION**

This parameter multiplies the graphic image in the X direction. The maximum multiplication is 8X.

#### **GMY GRAPHIC MULTIPLIER Y DIRECTION**

This parameter multiplies the graphic image in the Y direction. The maximum multiplication is 8Y.

#### **4.5.3 LINES/RECTANGLES**

A line field is broken down into ten different parameters. The first position must be set to 1. The next two are the start coordinates. The next five positions should be set to 1,5,1,0,0. The XS and YS positions determine the width and height of the line. A carriage return must follow every line definition.

If printed areas overlap, the common areas will become white.

The following is a list of graphic image field mnemonics and their default values:

 **\*, XB, YB, \*, \*, \*, \*, \*, XS, YS 1, 1, 1, 1, 5, 1, 0, 0, 1, 1**

**\* These values remain constant and must be entered to produce a valid line.**

**Note: All values must be positive integers.**

#### **XB X BEGINNING COORDINATE**

The X coordinate of the field is measured in dots. The far left edge of the label as viewed from the front of the printer is X coordinate 1. There is no X coordinate 0. The X coordinate increases in size from left to right (see Figure 7). An XB of 203 would place the text one inch from the left side of the label.

#### **YB Y BEGINNING COORDINATE**

The Y coordinate of the field is measured in dots. A YB of one would be specified as the first edge of the label coming out of the front of the printer during a label print. The Y coordinate increases in size from the bottom to the top of the label (see Figure 7). A YB of 203 would place text one inch from the bottom of the label.

#### **XS X SIZE**

The X size of the line is measured in dots.

#### **YS Y SIZE**

The Y size of the line is measured in dots.

#### MAKING LINES

Program sample: Lines

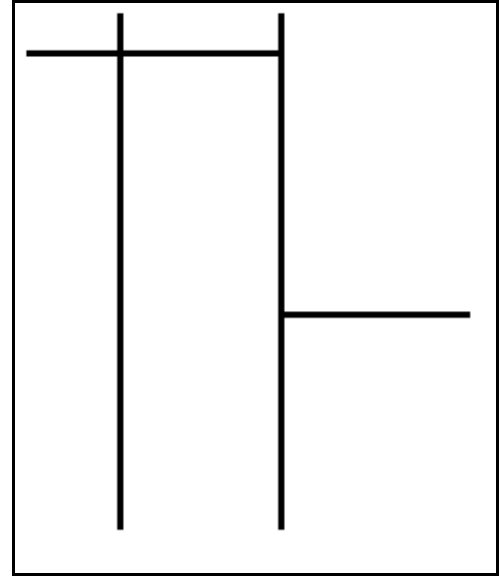

^D57<CR> 7,506,771,,,30<CR> 1,240,005,1,5,1,0,0,004,255<CR> 1,240,260,1,5,1,0,0,004,255<CR> 1,400,005,1,5,1,0,0,004,255<CR> 1,400,260,1,5,1,0,0,004,255<CR> 1,244,040,1,5,1,0,0,156,004<CR> 1,404,040,1,5,1,0,0,100,004<CR> 1,055,300,1,5,1,0,0,185,004<CR> ^D56<CR>  $^{\prime}$ D2<CR>  $^{\prime}$ D3<CR>

 Lines Figure 8

#### **4.5.4 A SAMPLE SESSION (FIELDS)**

Looking at the sample label...

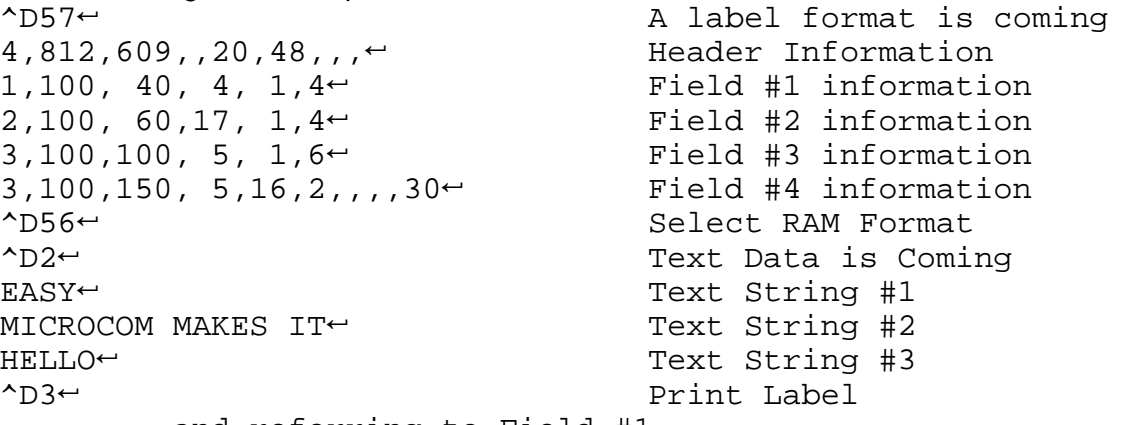

... and referring to Field #1.

#### $1,100, 40, 4, 1,4$ <sup> $\leftarrow$ </sup>

- **1** Field refers to text string #1 **EASY**. This field could have referred to **HELLO**, if it had a TSN of 3. The fields do not have to be in any kind of order with respect to the data fields.
- **100** X beginning (XB) 100 dots from left side of label.
	- **40** Y beginning (YB) 40 dots from bottom of label.
		- **4** Character Count (CC) of 4 characters, the amount of characters in **EASY**.
		- **1** A TCI of 1 indicates that the data will appear on the label as text, an ASCII string, as opposed to, for example, a barcode.
		- **4** This CGN selection of 4 selects a font size of 7 dots high by 5 dots wide. This is the size of each character in the word **EASY** as it appears on the label.
- $\leftarrow$  A carriage return signals the end of this field.

The field parameters that were not defined will default. A FO and FJ of 0 will place EASY to the right of the X coordinate with a rotation of 0 degrees. CMX and CMY will default to 1, so the character will be the size as defined by the font. The TSN is 1, therefore the entire word **EASY** will print (a TSN of 2 would have printed ASY). CLX and CLY will default to 5 and 7, respectively, so a full character will be printed.

## **CHAPTER 5: PRINTER COMMANDS**

The 465 printer has a large and versatile collection of command codes to meet the special needs of labeling applications. Most of the commands use a ^D control sequence, however the printer also recognizes a selected number of other control sequences.

For all the commands listed in this manual, the 465 will recognize either the one-character control character or the two-character caret and alpha character sequence. In other words, for a PC keyboard, the same command can be generated either by holding down the control key and pressing the letter or by entering two characters -the  $\wedge$  (a caret, the character generated if you press the Shift key and the 6) and an alpha character (upper or lower case).

To protect against errors, in situations where two-character caret-alpha sequences are used exclusively as printer commands, control character recognition can be disabled. This is done either through software dip switch #1 position 3 ( $\triangle$ D21) or command  $\triangle$ A1 $\triangle$ D93 $\triangle$ .

Some main-frame and mini-computers cannot use the ASCII '^' character. In these cases substitute the ASCII pipe symbol '|' or use the one character control-code representation.

The caret symbol can be used in text or barcodes by preceding it with another caret.

## **5.1 SPECIAL PRINTER CONTROL CODES**

The following control characters perform special functions. All other control characters are ignored. Some of these instructions are also accessible through a ^D sequence.

- **^A Accumulator Mode:** Used to supply parameters for ^D commands. These parameters must be positive integers and are generally decimal numbers but they can be binary if preceded by a ASCII B. (i.e.,  $\triangle ABO0000001\triangle D21\leftrightarrow$  equals  $\triangle A1\triangle D21\leftrightarrow$ )
- **^B Text Entry Mode:** Instructs the printer to enter text entry mode. This command (or  $^{\wedge}D2\leftrightarrow$ ) must be sent before the text information. This command is equivalent to  $\Delta 2\epsilon$  but does not require a  $\sim$  after it (ie. ^Btext data string $\leftrightarrow$ ). Because control B is shorter than ^D2 $\leftrightarrow$ , it is easier to use in direct terminal mode. In general it is better to use  $\Delta 24$  inside a file or program.
- **^C Print a label:** Prints a single label or starts printing a batch of labels. This command is equivalent to  $\triangle$ D3 $\leftrightarrow$  but does not require a  $\leftrightarrow$  after it. Because Control C is shorter than  $\Delta$ D3 $\div$ , it is easier to use in direct terminal mode. In general it is better to use  $\Delta$ 3 $\div$  inside a file or program.
- **^D Command Mode:** Used to issue commands to the printer. This command is normally preceded by a ^A sequence (see above).
- **^E** Printer Enquiry: See section 5.2 for more details (equivalent to ^D5← but does not require a  $\div$  after it). Because Control E is shorter than  $\wedge$ D3 $\leftrightarrow$ , it is easier to use in direct terminal mode. In general, it is better to use  $\Delta 5 + i$  inside a file or program.
- **^M Terminate Text or Data String:** Must be used to terminate a text or data string. (Same as a carriage return or enter key on computer keyboard)
- **^H Deletes The Last Printable Character Entered:** This is used only when communicating to the printer through the keyboard. (Same as Delete key on computer keyboard.)
- **^K Print Test Label:** A test label consists of a series of diagonal lines. It is useful in determining the condition of the dots on the printhead (equivalent to  $\Delta 11 \div$ ).
- **<sup>^</sup>L Print Blank Label:** (Equivalent to ^D12←)
- **^Q XON:** Instructs the printer to continue sending data.
- **^S XOFF:** Instructs the printer to stop sending data.

## **5.2 PRINTER ENQUIRIES**

It is important for the host computer to know the status of the printer as labels are produced. This facilitates security in the system and flags electrical and mechanical errors. Enquiries can also be used to adjust the pace of the printer with that of the operator.

The 465 printer is capable of returning responses to enquiries in three different ways depending on how the machine is programmed. (see software dip switch1 #1, ^D21, Section 5.3.) The text equivalent response returns a text string, giving the state of the machine. The  $\wedge$  equivalent returns an ASCII<sup>'</sup> response followed by the defining alpha character. The control code equivalent returns an actual control code.

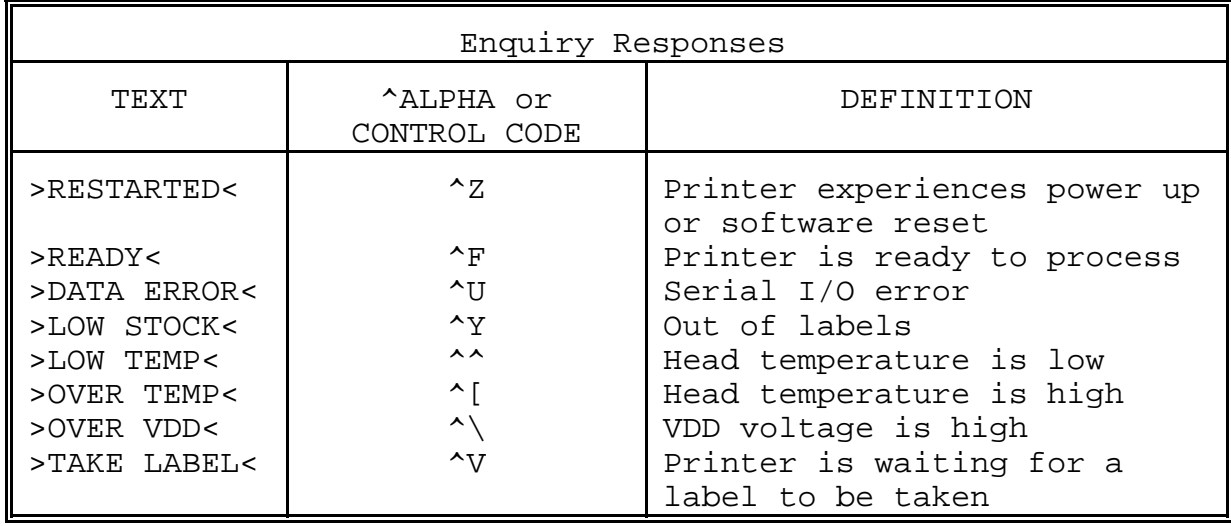

The printer will send to the host one of the following responses in response to a  $\Delta E$  or  $\Delta E$ 

Table 8

### **5.3 SENDING ^D PRINTER COMMANDS**

Unless otherwise specified, these commands are entered by sending a ^DXX, where XX is the command number. It is followed by a carriage return or another control code. Some commands load data or control numbers and are preceded by a ^AXX, where XX represents the data or control number. Unless otherwise specified, command codes should appear first in the label format, if a label format is being sent.

Unless stored in a non-volatile saved format file, all commands not listed in 5.3.1 (the Battery Backed RAM and software switch section) are not retained when the printer is turned off and, if desired, must be sent again upon power-up.

When possible, the following commands are grouped by function. See the Quick Reference Command Summary in Appendix D for a listing by number.

Some commands can be substituted with equivalent control codes. If this is the case, there will be an equivalence statement in the description.

Example of command usage:

 $\triangle$ A3 $\triangle$ D75 $\triangle$ D3 $\leftrightarrow$  (This sequence will print a batch of three labels).

#### **5.3.1 SOFTWARE SWITCHES/BATTERY BACKED COMMANDS**

The following commands are different from the other printer commands in that they are stored in Battery Backed RAM, are non-volatile and configure the machine upon power-up. Once sent to the printer, they do not need to be sent again.

Verify the new dip switch settings by either sending ^D29 to the printer (switch settings will be sent back to the computer) or place the printer in 'test mode' by turning on the printer with the PRINT/PAUSE button pressed (this will print a label with switch statistics). **Note: Turn the printer off and back on to clear this test mode.**

### **^A ^D COMMAND**

**21 Change SW1:** Software dip switch #1. The dip switches are the only commands that use binary input. They can use a ^AB sequence followed by an 8 digit 0 or 1 code.

For example:  $\triangle$ AB10000011 $\triangle$ D21 $\leftrightarrow$  will configure the printer for a text equivalent enquiry response, accept control codes, disable echo, and enable XON/XOFF flow control.

12345678

```
 ^ABxxxxxxxx
    *******. 1=XON/XOFF Enable, 0=Disable
    ******.) Not Used
    *****.)) 1=Echo Enable, 0=Disable
    ****.))) Not Used
    ***.)))) Not Used
    **.))))) 1=Ignore Control Codes, 0=Accept
    *.)))))))), 
   .))))))), *Enquiry Response
             00=Control Codes
             10=Text Equivalent
             11=^Equivalent
```
- **1,2 Enquiry Response:** This determines what the printer will send back in response to an enquiry. See chapter 5, table 8 for more details.
- **3 Control Codes:** It is not acceptable in some applications to allow the printer to accept control codes (ASCII characters below 20 hex), because of the way the host computer interacts with the machine. This switch setting will allow or disallow printer response to control code use.
- **4 Not Used**
- **5 Not Used**
- **6 Echo:** If this feature is enabled, the printer will echo all received characters to the communications port.
- **7 Not Used**
- **8 XON/XOFF:** Enable or disable XON/XOFF software handshaking. Clear To Send (CTS) hardware handshaking is always enabled.

#### **^A ^D COMMAND**

**22 Change SW2:** Software dip switch #2. Below is the ^AB sequence:

```
 12345678
 ^ABxxxxxxxx 
    *******.)))),
    ******.)))),*
    *****.)))),** Power-up Label Format
      ***** 000=ROM Format File 1 
     ***** 001=ROM or Non-Volatile RAM Format File 1
    ***** 010=ROM or Non-Volatile RAM Format File 2
    ***** 011=ROM or Non-Volatile RAM Format File 3
    **** 100=ROM or Non-Volatile RAM Format File 4<br>**** 101-POM or Non-Volatile RAM Format File 5
             101=ROM or Non-Volatile RAM Format File 5
    ***** 110=ROM or Non-Volatile RAM Format File 6
             111=ROM or Non-Volatile RAM Format File 7
    ****.)))) 1=Use Non-Volatile RAM Format File, 0=ROM
    ***.))))) 1=Print Button Enable, 0=Disable
    **.)))))) 1=Line Feed Button Disable, 0=Enable
    *.))))))) 1=>RESTARTED< Response Enable, 0=Disable
    .)))))))) 1=Clear Text Enable, 0=Disable
```
- **1 Clear Text:** If enabled, all variable text will be erased when a  $\Delta D2 \leftarrow$  or  $\Delta B$  is processed.
- **2 >RESTARTED< Response:** If the printer has been reset and this switch has been enabled, the printer will respond to the first poll by sending the >RESTARTED< message. If additional enquiries are made, the printer will respond normally. The >RESTARTED< response is only issued once after reset.
- **3 Line Feed Button:** Set to 1, the printer will not allow keypad use, even for paper feed.
- **4 Print Button:** If this is 0, the 'PRINT' key acts like a Form Feed and printing will occur. All other keypad functions respond normally.
- **5 Power-up Format Type:** This parameter determines whether to use a user loadable non-volatile saved format file or a factory ROM format for the power-up label (defined by positions 6, 7, and 8). See section 5.3.6 for non-volatile saved format file information. Please contact your service organization if changes or additions need to be made to the ROM formats (i.e., the standard power-up label).
- **6,7,8 Power-up Format Selection:** These switches decide which format to use as a power-up label default.

## A AD **COMMAND**<br>23 Change SW

**Change SW3:** Software dip switch #3. Below is the ^AB sequence:

```
 12345678
```

```
 ^ABxxxxxxxx
```
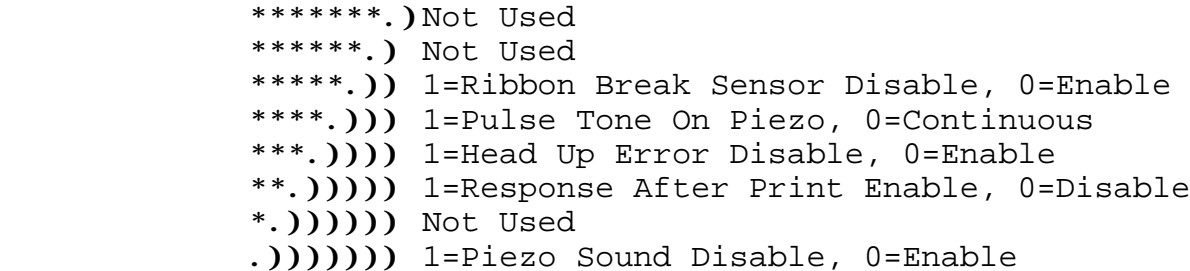

- **1 Piezo Sound:** If set to 1, the piezo is disabled.
- **2 Not Used**
- **3 Response After Print:** If enabled, an enquiry response will be sent back through the communications port after every print.
- **4** Head Up Error: If set to 1, head up error checking is disabled.
- **5 Pulse Tone On Piezo:** If set to 1, the piezo is disabled.
- **6 Ribbon Break Sensor:** If disabled, no error will occur if ribbon is out.
- **7 Not Used**
- **8 Not Used**

#### **^A ^D COMMAND**

**24 Change SW4:** Change software dip switch #4. Below is the ^AB sequence:

```
 12345678
```

```
 ^ABxxxxxxxx
```

```
 *******.) European Configuration
 ******.)) European Configuration
 *****.))) European Configuration 
 ****.)))) 1=Pass ASCII over 7F, 0=Less than 80 only 
 ***.))))) 1=Auto-size on Power-up Enable, 0=Disable
 **.)))))) 1=Blow-hole Stock Enable, 0=Disable
 *.))))))) Always 0
 .)))))))) Always 0
```
- **1 Always 0**
- **2 Always 0**
- **3 Blow-hole Stock:** Enable this position when using blow-hole or cut-slot stock: Stock that uses a hole instead of a gap to separate labels.
- **4 Auto-size on power-up:** When enabled, the printer automatically sizes the label stock when turned on. The printer then uses these header values for all subsequent label formats. See the ^D39 command in section 5.3 for more information on autosizing.
- **5 Pass ASCII Text Over 7F:** If set to 1, the printer will process characters over 7F hex.
- **6 European Configuration**
- **7 European Configuration**
- **8 European Configuration**

## A AD COMMAND<br>25 Change SW

**25 Change SW5:** Change software dip switch #5. Below is the ^AB sequence:

```
 12345678
```

```
 ^ABxxxxxxxx
```
\*\*\*\*\*\*\*.) Not Used \*\*\*\*\*\*.)) 1=Enable Auto Error Message Transmission \*\*\*\*\*.))) Not Used \*\*\*\*.)))) Not Used  $***$ .))))) Not Used \*\*.)))))) Not Used \*.))))))) Not Used .)))))))) Not Used

- **1 Not Used**
- **2 Not Used**
- **3 Not Used**
- **4 Not Used**
- **5 Not Used**
- **6 Not Used**
- **7 Auto Error Message Transmission:** When set to 1, all catastrophic error messages will automatically be sent to the serial port. (see Table 8)
- **8 Not Used**

# **<u>^A**  $\frac{^A\mathbf{D}}{^2\mathbf{6}}$  **COMMAND**</u><br>**26** Change SW

**Change SW6:** Change software dip switch #6. Below is the ^AB sequence:

## $12345678$ <br>ABXXXXXXX

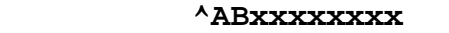

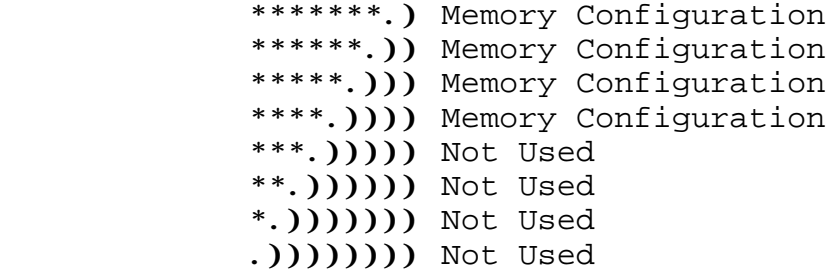

### **Position:**

- **1 Not Used**
- **2 Not Used**
- **3 Not Used**
- 

### **4 Not Used 5-8 Memory Configuration Switches**

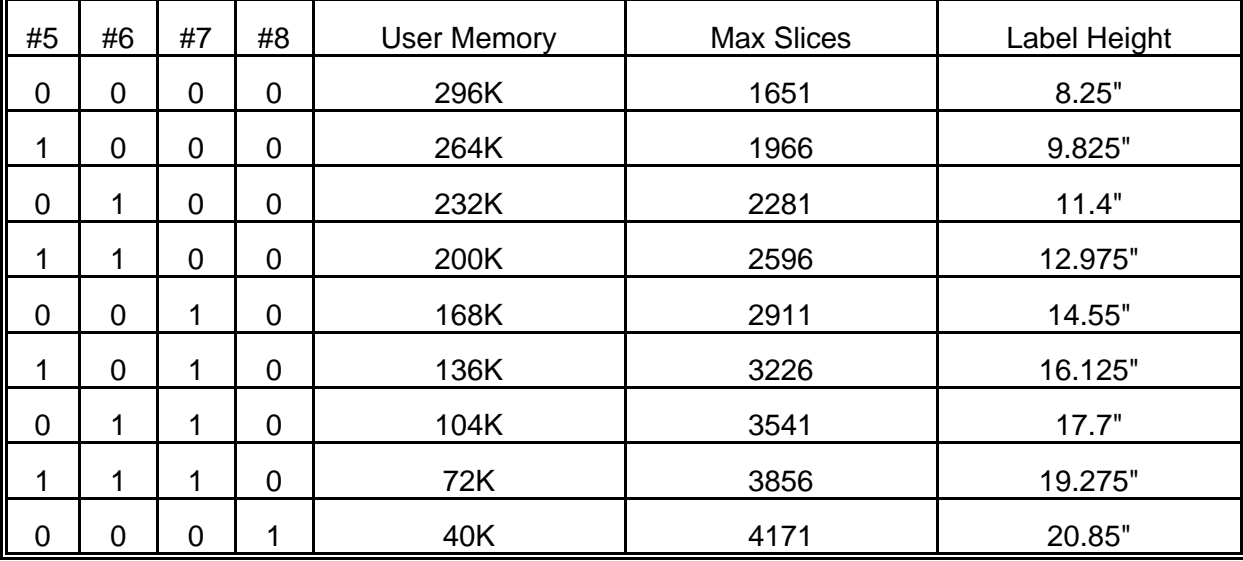

# **^A ^D Command**

XX **36 Adjust Contrast Base:** Use this command to adjust/calibrate the default contrast. Since the non-permanent ^D35 command is used to control the darkness in a format file, the ^D36 command is offered to correct any contrast differences that may exist between different printers while using the same format file. This command is non-volatile and only needs to be sent once. Do not include this command inside a format file as it will also change the base print contrast of every other format printed. Use the ^D35 command to make temporary adjustments inside a format file. This command has a range of 10 to 200 in increments of 1.

#### **5.3.2 PRINTING COMMANDS**

The following commands initiate label printing or define the number of labels to be printed.

#### **^A ^D Command**

- **3 Print Command:** Prints a single label or starts the printing of a batch of labels. This is usually the last command in a format file. (Equivalent to  $\triangle$ C)
- **11 Print a Test Label:** Prints a label with diagonal lines that is useful in determining the condition of wear of the print head. (Equivalent to  $\Delta K$ )
- **12 Print a Blank Label:** (Equivalent to ^L)
- **XX 73 Load copies count:** Tells the printer to print a group of labels. Will not increment serial numbers (use a ^D75). This can, however, be used in conjunction with ^D75 (load label count) to allow duplicate labels to be made inside a batch. For example, to make a batch of three serial number labels before incrementing the serial number. The batch of labels will be printed when a  $\triangle$ D3 is executed. Therefore, this must precede a ^D3 command. Example usage: ^A20^D73^D3 - Prints 20 identical labels.
- **1 74 Infinity Print:** Prints a batch of labels but will continue to print until the printer is turned off or paused. This command is most useful in tag/tear or peel-and-dispense modes. ^A1 activates this mode. Can be used with serial numbers. Example usage:  $\triangle$ A1^D74^D3 $\leftrightarrow$  - prints until printer is turned off or paused.

## **^A ^D COMMAND**

- **XX 75 Load Label Count:** Tells the printer to print a batch of labels using the serial number function if enabled. Can be used in conjunction with load copies count  $(^{\wedge}D73)$ . The batch of labels will be printed when a  $^{\wedge}D3\leftarrow$  is executed. Therefore, this must precede a ^D3 command. The only difference between this command and ^D73 is in the ability of this command to increment and decrement sequential numbers in the batch. (see Section 5.3) Example usage:  $\triangle$ A20 $\triangle$ D74 $\triangle$ D3 $\sim$  - Prints 20 serial number labels.
- **XX 76 Load Delay Time Between Printed Labels:** Delays the printing between labels in a batch. Preceded by ^A which contains the wait in 1/10ths of a second increments. The maximum value is 650. Example usage:  $\triangle$ A10 $\triangle$ D76 $\leftrightarrow$  - introduces a one second delay between printed labels.

#### **5.3.3 AUTOSIZING AND VALID GAP COMMANDS**

The autosize feature gives important format file values for the label header. These values are:

- **LSY** Label height
- **GAP** Distance between labels
- **AGD** Steps until activating gap detector
- **SPG** Steps past gap
- **^D91 Value** States transmissive properties of stock to the gap detector. See ^D91 definition later in this section. This value is obtained from auto-sizing and should be inserted as the ^A value associated with the ^D91 command. This must be done whenever stock is changed.

When autosize is executed, a sample of approximately 10 labels will run through the printer. The printer averages the values it receives from these labels.

To autosize labels that use a black line instead of a gap, execute a  $\triangle$ A1 $\triangle$ D47 $\leftrightarrow$  to put the printer in black line mode.

To autosize blow-hole stock, set software dip switch 4 for blow-hole stock (see Section 4.4) and then autosize.

There is also a power-up autosize feature as defined in section 5.3, ^D24.

## **^A ^D Command**

### **39 Autosize Label:**

- **0** Clears the use of autosize values set by ^A1^D39 $\leftarrow$ .
- **1** Uses the values obtained for the variables above instead of what the user supplies in the header of the file format. This will not display the variables on the screen.
- **2** Automatically sizes the label and displays on the screen the values for the size variables. These values should be placed in the label header for that stock.
- **3** Same as ^A2^D39←, but prints the values on a label, instead of on the screen.
- **XX 91 Load Value for Printer to See Valid Gap.** Obtained from the autosize (^D39) command. This value states the translucent properties of stock to the gap detector. This  $\triangle$ AXX $\triangle$ D91 $\leftrightarrow$  command should be at the beginning of all format files if suggested ^D91 value returned from autosize is not between 50 and 70 or the default value creates skipping over the label gap. Skipping over the label gap is defined as the printing of one label and then the printing of a blank label. This condition occurs because the default ^D91 value cannot adjust for stock that has unusual translucent properties (old stock, thick tag stock, unusual backing paper, etc.). This problem can be easily rectified by autosizing the stock.

#### **5.3.4 REAL-TIME CLOCK**

#### **^A ^D Command**

**30** Change Clock: Use the sequence below to set the time and date of the optional real-time socket:

```
^D305
HH:MM:SS5
DD/MM/YY/W5
HH = hours (24 hour format) MM = month
MM = minutes DD = day of month
SS = seconds YY = last 2 digits of 
                                year
               W = day of the week
               1 = SUN
               2 = MON
               3 = TUE
               4 = WED
              5 = THR6 = FRI 7 = SAT
```
The clock produces a string of text that is accessed through use of a TSN of 0 (See table 9 for definitions of field parameters).

The text string is shown below...

#### **HH:MM:SS MM/DD/YY XXX DD/MM/YY XXX**

...where xxx is the day of the week.

These values should be inserted into the Field parameters for proper clock text access:

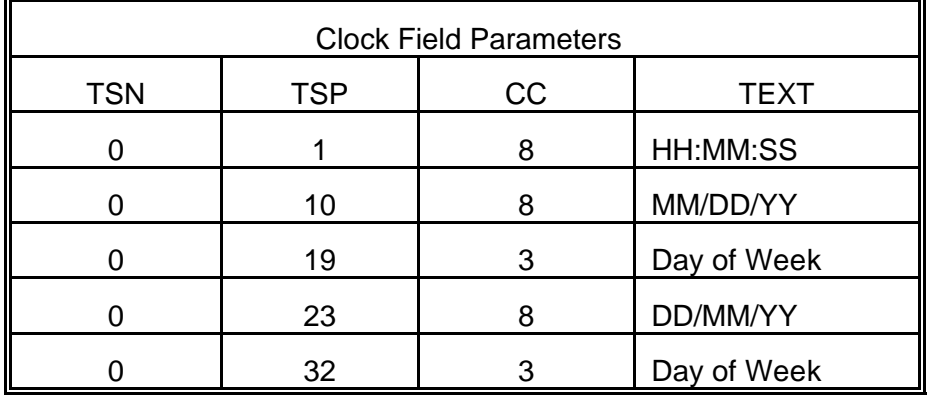

Table 9

A sample program using the clock function:  $AD57<sub>+</sub>$  $2,609 \leftarrow$  $0,320,40,8,16,2,4,2,60,10$  $0,320,20,8,1,10,4,$ ,,,10 $\leftarrow$  $^{\wedge}D56\leftarrow$  $AD3 \leftarrow$  $^{\wedge}$ D57 $\leftrightarrow$  $3,609 \leftarrow$  $0,320,40,12,16,2,4,2,60,2,23 \leftarrow$  $0,320,20,12,1,10,4,...,23$ <sup> $\leftarrow$ </sup>  $1,320,110,20,1,11,4\leftarrow$  $^{\wedge}D56\leftarrow$  $ND2\leftarrow$ EUROPEAN DATE FORMAT $\leftarrow$  $AD3\leftarrow$  $^{\wedge}$ D57 $\leftrightarrow$  $3,609 \leftarrow$  $0,320,40,12,16,2,4,2,60,2,10 \leftarrow$  $0,320,20,12,1,10,4,$ ,,,10 $\leftarrow$  $1,320,110,20,1,11,4 \leftarrow$  $^{\wedge}D56\leftarrow$  $ND2\leftarrow$ US DATE FORMAT $\leftarrow$  $\overline{D3}$  $^{\wedge}$ D57 $\leftrightarrow$  $3,609 \leftarrow$  $0,320,20,34,1,10,4 \leftarrow$  $0,550,80,8,1,10,3,4 \leftarrow$ 1,320,60,18,1,13,,45  $^{\wedge}D56\leftarrow$  $AD3 \leftarrow$ 

#### **5.3.5 SERIAL NUMBER COMMANDS**

The following commands, ^D80 through ^D89, refer to the serial numbering functions of the 465 printer. The 465 can increment or decrement any single serial number by any amount.

#### **^A ^D Command**

**80** Disable all serial numbering.

- **XX 81 Disable Single Serial Number Field:** Will disable an individual serial number field.
- **XX 82 Enable Single Serial Number Field:** Will recall a stored serial number (1-16) and place it into an individual serial number field on the label. XX determines the stored serial number slot to be recalled. The TSN (Text String Number) is selected by following the  $\triangle$ AXX $\triangle$ D82 $\leftrightarrow$  with the TSN surrounded by quotes ("TSN" $\leftrightarrow$ ). This command is not stored between labels, it must be sent each time a format is sent and must be located after the ^D57 command and format information.
- **XX 83 Select Stored Serial Number to increment:** Tells the printer which stored serial number to increment. See section 4.5 on text string numbers. The ^A value states which serial number is selected.
- **XX 84 Select Stored Serial Number to decrement:** Tells the printer which stored serial number to decrement. See section 4.5 on text string numbers. The ^A value states which serial number is selected.
	- **85 Clear All Stored Serial Numbers:** This function will erase any serial numbers stored in memory.
- **XX 86 Load New Serial Number Into Memory:** This command loads a serial number into non-volatile memory. XX is used to select the serial number slot (1-16). The actual serial number, up to 9 characters, is placed in quotes and follows the ^AXX^D86<sup> $\leftarrow$ </sup>.
- **XX 87 Load Increment/Decrement Value Into Memory:** Will load and store a step value into non-volatile memory. The stored serial number to be affected is chosen with the XX variable and the actual step value, up to 9 characters, is entered by following the  $\triangle$ AXX $\triangle$ D87 $\leftrightarrow$  with the step value surrounded by quotes.
- **XX 88 Send Serial Number To Serial Port:** ^A specifies which stored serial number (1- 16) to send.
- **XX 89 Send Increment/Decrement Value To Serial Port**: ^A specifies which stored increment/decrement value (1-16) to send.

## **^A ^D Command**

Load Label Count: Tells the printer to print a batch of labels using the serial number function if enabled. Can be used in conjunction with load copies count (^D73, see section 5.3). The batch of labels will be printed when a ^D3 is executed. Therefore, this must precede a  $\triangle$ D3 command. The only difference between this command and ^D73 is in the ability of this command to increment and decrement serial numbers in the batch.

A sample program using a single serial number: ^A1^D86 : into serial number slot 1 "1000" ^A1^D87  $\leftrightarrow$  3.50 ;Load step value of 50 for slot 1 "50" ^A1^D83← **inter to increment slot 1**  $^{\prime}$ D57 $\leftarrow$  $1,812,609 \leftarrow$ <br> $1,435,24,4,1,14,0,1,1,3 \leftarrow$ <br> $\therefore$  Field definition  $1,435,24,4,1,14,0,1,1,3 \leftarrow$ ^D56^D2<sup>←</sup> 5 ;Reserve a space for the serialized field ^A1^D82  $\leftrightarrow$  3.5 and 1 on TSN 1 "1"  $^{\wedge}D3 \leftarrow$  ;Print

A sample program using multiple serial numbers:

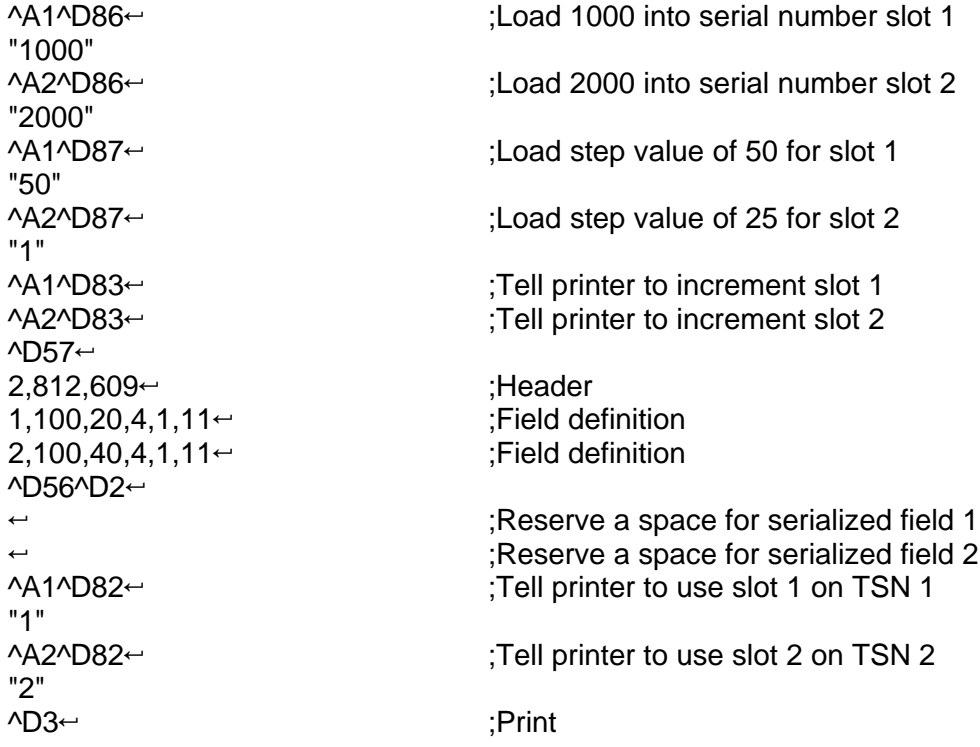

#### **5.3.6 LABEL HEADER COMMANDS**

The following ^D commands, 41 - 51, all refer to label header values. They are provided to allow single element modification without having to send the entire label header. The printer will use these values for all subsequent label formats unless a ^D40 is executed, the machine is powered off, or a replacement value is sent or included in a new label header.

More information on what these label header values mean can be found in section 4.4.

Example usage:  $\triangle$ A1015 $\triangle$ D43 $\leftrightarrow$  - Sets the label height for all following formats to 5 inches.

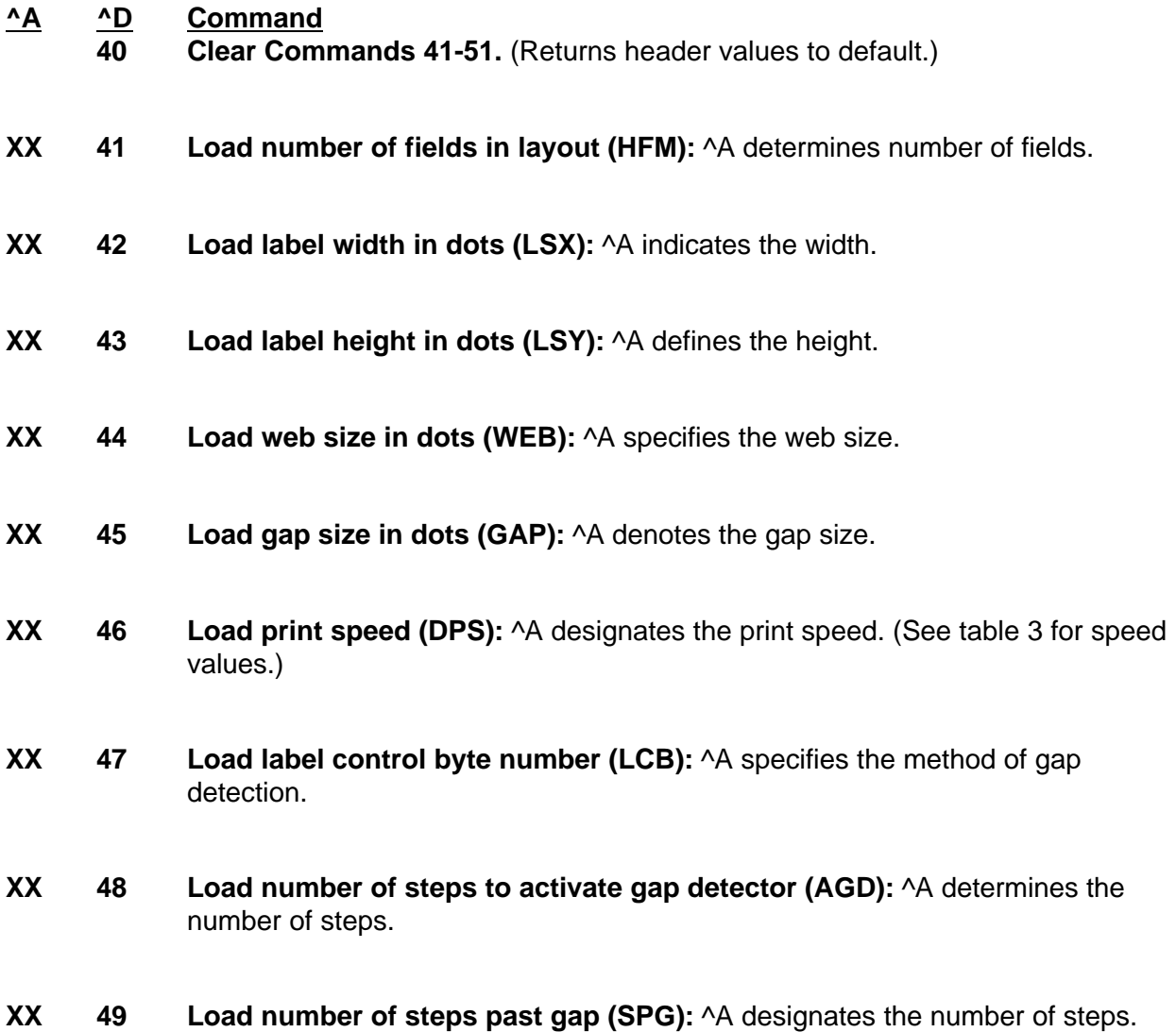

- **XX 50 Load X direction offset (OFX):** ^A indicates the X offset.
- **XX 51 Load Y direction offset (OFY):** ^A denotes the Y offset.

#### **5.3.7 SAVED FORMAT FILE COMMANDS**

The printer has the capability to store format files to RAM without processing them. Later, these format files can be accessed repeatedly at very high speeds, because access to the formats are now a direct memory fetch. If formats are saved in Non-Volatile memory the printer will retain these format files after removal of power. The printer can be configured through software dip switch 2 (see section 5.3) to use one of these formats as the power-up label default.

## **^A ^D Command**

- **54 Send Non-Volatile Saved Format File to Serial Port: ^A selects which single** non-volatile saved format (1-32) to send to the host via the serial port.
- **XX 58 Process Non-Volatile Saved Format File:** ^A selects which user entered format (1-32) is to be printed.
- **XX 59 Save Format File to Non-Volatile Memory:** ^A selects which slot (1-32) in which the user entered format is to be placed. The format file must be terminated by an ESCape (1B hex) character.

#### USAGE:

To save a file in memory, first send the ^D59 command. This indicates to the printer that a format file is following and should be placed in the first available slot. (Note: If the slot number of the format is critical, the printer can be instructed to put the format in a specific slot be sending  $\triangle A$ (slot #) $\triangle D59$ .)

The final step is to send the label format. The format file must be terminated with an ESCape character (1B hex) so that the printer knows that the complete file has been sent. The printer will not accept an ASCII representation of the ESCape character.

To access the stored file, serially send the  $\Delta(A|\text{slot}\#)\Delta(B)$  command. The printer will now process the stored file.

Additional files may be saved in the same manner by simply following the above instructions and substituting a new (slot #). Remember the printer has 32 slots available to store different label formats.

It is important to note that the saved format file mode works very well with variable data. Configure the format file with all the positioning and header information. Follow this information with all the fixed text data. Terminate the file with an ESCape character. Now the variable data may serially be sent to the file. It may be the difference between sending two lines of data versus the full 120 lines of the file! Access is very fast.

To read a file that has previously been sent to the printer, use the  $\triangle$ AX $\triangle$ D54 $\leftrightarrow$  command, where  $\triangle$ AX denotes the file (slot #) to be read. The printer will send the file to the serial port. If you are using a terminal or terminal utility, the file will be sent to your screen.

Sample files: File #1 initiates the save format file memory and downloads saved format file #1. File #1 includes all the fixed data on the label. File #2 is the file that initiates processing of file #1 and includes all variable data for the format. File #2 also prints the label.

File #3 shows how a second saved format would look. The data and processing commands for file #3 are contained in file #4.

NOTE:  $\leq$ ESC> = 1B hex, 27 decimal, or the ASCII equivalent  $\sim$  [

#### **File #1**

 $^{\wedge}$ A1^D59 $\leftrightarrow$  $^{\prime}$ D57 $\leftarrow$  $4,288,193,5,19,30,0,1,148 \leftarrow$  $1,100,20,10,1,10,0,2,1,1,1 \leftarrow$  $1,210,20,7,1,10,0,2,2,2,11 \leftarrow$  $1,152,154,12,12,0,2,2,100,18$ <sup> $\leftrightarrow$ </sup>  $1,130,54,12,32,0,2,2,2,18 \leftarrow$  $^{\wedge}$ D56 $\leftarrow$ <ESC>

#### **File #2**

 $^{\wedge}$ A1^D58 $\leftrightarrow$  $\overline{D2}$ 24 PRINTS  $$3.79$  20496340379 $\leftrightarrow$  $\triangle$ D3 $\leftrightarrow$ 

#### **File #3**

 $^{\wedge}$ A2^D59 $\leftrightarrow$  $AD57$  $4,620,161,18,35,73,3 \leftarrow$  $1,120,110,50,1,11 \leftarrow$  $2,120, 80,70,1,10 \leftarrow$ 3,120, 60,70,1,10 $\leftarrow$ 4,120, 40,70,1,10 $\leftarrow$  $^{\wedge}D56\leftarrow$ <ESC>

#### **File #4**

 $^{\wedge}$ A2^D58 $\leftrightarrow$  $ND2\leftarrow$ MICROCOM CORPORATION $\leftarrow$ 8333-A GREEN MEADOWS DR., N. $\leftarrow$ WESTERVILLE, OH  $43081 \leftrightarrow$  $(614)$  548-6262 $\leftrightarrow$  $AD3\leftarrow$ 

### **5.3.8 LABEL PRESENCE SENSOR CONTROL**

The label presence sensor instructs the printer to dispense labels at the operators pace. If a label has been printed but not removed, the printer will wait until the label is removed before allowing another label to be printed. The following modes define its operation.

## **^A ^D Command**

- **36** Load Advance Delay: ^A specifies how many milliseconds to delay repositioning of the label in tag/tear and peel-and-dispense modes. Example usage: ^A1000^D96← would delay label advance by one second.
	- **97 Tag/Tear Operation:** A method of dispensing a label where the label is advanced so the perforation between labels is on the tear bar. This allows heavy tag stock and regular label stock to be torn off easier. The distance of advancement may also be defined by the user, if used in conjunction with the ^D95 command. There are three modes of operation:
- **0** Disable tag/tear operation.
- **1** Advance after every label: Causes the paper to be advanced to the perforation after every label is printed. As soon as the label is taken, the paper is backed up to the beginning of the next label. This mode forces the printer and computer to operate at the speed of the operator.
- **2** Advance after copies count: Causes the paper to be advanced to the perforation after the number of labels specified by the copy count (^D73) or label count (^D75) commands have been printed. As soon as the labels are taken, the paper is backed up to the beginning of the next label.
- **3** Advance when idle: This causes the paper to be advanced to the perforation whenever the printer does not have a label request pending. When another label request is made, the paper backs up and the next label is printed.

It is possible to have more than one mode in effect at a time. For example, Modes 2 & 3 which would cause the label stock to be advanced after a copies count and then remain advanced until another label request is made.

#### **^A ^D Command**

- **98 Peel-and-Dispense Mode:** A method of dispensing a label, where the backing paper is automatically peeled away from the label. It allows the operator to take the label and apply it to an object without having to peel the label off the backing paper. The printer will advance the label so that it is still hanging off the tear bar. This will make it easier for the operator to take the label. Once the label is taken, the printer will back the paper into the printer so as not to waste label stock. Larger labels may require the use of the front label support rack (see section 8.1). This will prevent the label from falling off and sticking to the front of the printer. The distance of advancement can also be user defined by the ^D95 command.
- **0** Turn off peel-and-dispense mode with  $\triangle$ D98.
- **1** Turn on peel-and dispense mode.
- **XX 95 Load User Defined Steps for Label to Advance:** Used in conjunction with tag/tear and peel-and-dispense mode. This value, after print, will advance the label a user defined distance instead of defaulting to the measure specified by the peeland-dispense and tag/tear modes. This printer feature accommodates special stock and special circumstances (very small labels, label applicator, etc.). While the user may specify 64,000 steps, it is not recommended that the number of steps create a situation where the entire label is back fed into the printer. This may create labels jamming in the printer when the back edge of the label meets the print head unit.

#### **5.3.9 TEXT STRINGS COMMANDS**

The following commands support special editing features that allows the positioning of new text, protects existing text, and enters text without using the  $\Delta D2 \leftarrow$  delimiter. These commands are generally used when there is a format file already in RAM (a format file previously sent to the printer, not necessarily a saved format file). They are used to edit that file in order to print variations of a label, often only the text in one field.

#### **^A ^D Command**

- **60** Clears command 61
- **XX 61 Mark Text Starting Position:** ^A designates which text field to start entering new data. This is useful for creating variable data fields after a string of fixed data fields.  $\triangle$ AXX $\triangle$ D61 $\leftrightarrow$  marks the text starting position, where XX is the text string number where the new text will begin. If XX is a 2, the first line of new text entered following a  $\Delta D2\leftarrow$  will overwrite text line two. If two new text strings are entered, the existing text lines two and three will be over-written. If three new text strings are entered, the existing lines two, three and four will be overwritten, and so forth.

**62 Pre-padded Text:** This command is sent after text that is to appear at the beginning of each field. Text sent after this command will be appended to the prepadded text. This is useful, for example, if the first two numbers of a barcode are always constant and only the new barcode numbers need to be sent. The printer would automatically update the new barcode with the two fixed numbers.

 $\Delta$ D62 $\leftrightarrow$  protects existing text and appends new text. A  $\Delta$ D62 $\leftrightarrow$  prevents existing text lines from being over-written. Any new text entered after a  $\Delta D2 \leftarrow$  will be appended to the existing lines.

- **63 Text Mode Control:** Allows entry of new text without a  $\triangle D2 \leftarrow$  and/or clears all text when new text is added. The following  $\triangle$ XX values have the following effects:
- **0** Disable 1 & 2.
- **1** Enable auto-print mode: New text entered after this command are recognized as text lines and will overwrite existing text. The  $\Delta D2 \leftarrow 0$  is not needed to enter text entry mode.
- **2** Clear all previous text upon receiving new data. When one or more characters of new text is entered, the existing text area will be erased in its entirety. The printer can be programmed to enter this mode automatically upon power-up by setting position 7 of software dip switch 2 (See ^D21, section 5.3).
- **3** Enable 1 & 2.
- XX **64 Auto Print String Count:** ^A tells the printer how many text strings to accept before printing. Used in conjunction with  $\triangle$ 41^D63 $\leftrightarrow$ .

When the printer is put in auto-print mode, it is not necessary to send a  $\Delta D2 \leftarrow$  to inform the printer that text is coming or send a  $\Delta 54$  to tell the printer to print a label. The printer will accept all incoming data as text strings (except control codes) and will print a label as soon as the number of strings equals the amount specified by the ^D64 command. At this point, the printer will print a label and continue to accept data. This mode is useful for interfacing to a device that transmits raw data, such as a scale or meter.

This is an example of the D63, 64 and 65 Commands...

 $^{\wedge}$ A0 $^{\wedge}$ D64 $\leftarrow$  $^{\wedge}$ A55 $^{\wedge}$ D91 $\leftarrow$  $^{\wedge}$ A1 $^{\wedge}$ D65 $\leftarrow$  $^{\wedge}$ D57 $\leftrightarrow$ 11, 640, 400, , 20, 36, , 1, 412 $\leftrightarrow$ 1, 35, 325, 10, 1, 6, , , ,  $2 \leftarrow$ 2, 320, 325, 20, 1, 10,  $, 4$ 3, 320, 305, 25, 1, 10,  $, 4 \leftarrow$ 4, 320, 285, 25, 1, 10,  $, 4 \leftarrow$ 5, 35, 250, 10, 1, 6, , , ,  $2 \leftarrow$ 6, 230, 355, 30, 1,  $12\leftarrow$ 7, 75, 133, 29, 1,  $13 \div$ 7, 320, 185, 20, 16, 2, , 4, 2, 50,  $2 \leftarrow$ 8, 75, 089, 29, 1,  $13 \leftarrow$ 9, 75, 045, 29, 1,  $13-$ 10, 75, 001, 29, 1,  $13 \div$  $^{\wedge}$ D56 $\leftrightarrow$  $^{\wedge}D2 \leftarrow$ SHIP FROM  $\leftarrow$ MI CROCOM CORPORATION<sup> $\leftarrow$ </sup> 8333-A GREEN MEADOWS DR., N. $\leftarrow$ WESTERVILLE, OH  $43081 \div$ SHIP TO: $\leftarrow$ Order No:  $XXX^{\leftarrow}$ 777777777777777777777777777777777777775 888888888888888888888888888888888888885 999999999999999999999999999999999999995 AAAAAAAAAAAAAAAAAAAAAAAAAAAAAAAAAAAAAA5  $^{\wedge}$ A3 $^{\wedge}$ D63 $\leftarrow$  $^{\wedge}$ A5 $^{\wedge}$ D64 $\leftrightarrow$  $^{\wedge}$ A6 $^{\wedge}$ D61 $\leftrightarrow$ 

;clear any old settings ;clear any old settings ;center label on print head ;load new format mode ;header ;format file info ;format file info ;format file info ;format file info ;format file info ;format file info ;format file info ;format file info ;format file info ;format file info ;format file info ;format file info ;select RAM format ;begin text entry mode ;data line 01 (protected) ;data line 02 (protected) ;data line 03 (protected) ;data line 04 (protected) ;data line 05 (protected) ;data line 06 ;data line 07 ;data line 08 ;data line 09 ;data line 10 ;enable auto print and clear text ;tell printer to print after 6 (CR) ;tell printer to start new data entry at data line 6 instead of 1

#### **5.3.10 MISCELLANEOUS PRINTER COMMANDS**

#### **^A ^D Command**

- **2 Text string entry mode:** Begin text entry mode. This command must be sent before the printer will accept text or barcode information. (Equivalent to ^B)
- **5 Send Printer Status:** See section 5.3 (Equivalent to ^E)
- **29 Printer Statistics:** ^A selects the mode.
- **0** Print statistics to serial port
- **1** Print statistics on a label
- **2** Clear the printed labels variable in the statistics
- **3** Clear the printed inches variable in the statistics

Note: The printed labels counter shows the number of labels printed since the last reset and the total labels indicates the total number of prints since the manufactured date. The printed labels and printed inches counters are user resetable while the total labels and total inches counters are not. Printed inches and printed labels are reset using the ^D29 command (see section 5.3). The powerup label contains other useful information including the unit serial number, power-on hours, previous serial parameters (not the default parameters caused by executing creating a status label), and the software revision number.

The switch bank settings reflect the contents of the hardware and six software dip switch banks that configure the operation of the printer.

| PRINTER SERIAL #:          | $0 - 1234$         |
|----------------------------|--------------------|
| <b>PRINTED LABELS:</b>     | 83097              |
| TOTAL LABELS:              | 114937             |
| PRINTED INCHES:            | 207150             |
| TOTAL INCHES:              | 341885             |
| POWER ON HOURS:            | 8353               |
| <b>HARD SWITCH BANK 1:</b> | 10100000           |
| SOFT SWITCH BANK 1:        | 10000001           |
| SOFT SWITCH BANK 2:        | 01010001           |
| <b>SOFT SWITCH BANK 3:</b> | 00000000           |
| SOFT SWITCH BANK 4:        | 00000000           |
| SOFT SWITCH BANK 5:        | 00000000           |
| SOFT SWITCH BANK 6:        | 00000000           |
| SERIAL PARAMETERS:         | $9600 - N - 8 - 1$ |
| <b>OPTIONAL RAM YES</b>    |                    |
| LDS 465 REV 1.0 09/23/93   |                    |

Status Label Figure 9

#### **^A ^D Command**

- **32 Reset Machine:** Restores printer to power-up settings.
- **33 Display Model and Revision Number:** Displays important reference numbers.
- **35 Contrast Window Adjust:** Adjusts to a percentage of current contrast base. Used for temporary variations in paper and should be lowered for ladder style (vertical) barcodes. This command should be placed directly before the ^D57 command in a format file. This adjustment has a range from 60% to 140% in 1 % increments. The sequence  $\triangle$ A110 $\triangle$ D35 $\leftrightarrow$  will set the print contrast 10% darker than standard. ("Standard" is determined and visually calibrated by adjusting the permanent ^D36 command.)
- **XX 55 Select Default Label Layout:** Select from the ROM power-up label layout. Only used if you have a special lay-out burned into the ROM by Microcom. ^A selects which one (1-8), if more than one are present.
	- **56 End User Defined Field Definitions:** Tells the printer that all field definitions are complete.
	- **57 Enter Label Format Mode:** This tells the printer that information for a label is following
	- **93 Load Control Code Recognition Status:** Some mainframe, mini-computer, and special-purpose computers cannot send ASCII characters under 20 hex or send these numbers for reasons other than 465 operation ( spooler initialization, etc). In order to maintain proper flow control, the 465 printer will ignore everything under 20 hex if so directed. There is also an battery backed ram dip switch (see section 5.3) that will enable the printer to enter this mode upon power-up. (Note: if control code recognition is disabled, the printer will not process the 1B hex (ESC) character and therefore will not be able to store data streams.)
- **0** Enable control code recognition.
- **1** Disable control code recognition.

## **CHAPTER 6: GRAPHIC IMAGES**

The Microcom 465 printer is capable of storing 16 graphic images. Any of the following methods may be used to convert a PCX or PCC file to the 470 format.

**METHOD #1:** Create your own software to create graphic files.

**METHOD #2:** Use the PCX2465 software to convert your PCX file.

**METHOD #3:** Use a WYSIWYG on-screen label design package to convert the PCX file.

## **6.1 PROCEDURE FOR USING MICROCOM PCX2465 SOFTWARE**

To Create Graphic Images Using the PCX2465 Software.

- A) Type at DOS prompt PCX2465 filename.ext
- B) Follow the on screen instructions and note the slot # the image was placed in.
- C) Down-load resulting file (filename.n65 or filename.r65) to printer
- D) Access the image by using CGN of (SLOT #) and TCI 7

#### Sample Format File to Access Stored Graphic Images

The following format illustrates the use of graphic image fields. Please note that the following format references four images which have previously been stored in the 465.

 $^{\prime}$ D57 $\leftarrow$ 

 $4.831,640 \leftarrow$  ;Header  $^{\wedge}D56\leftarrow$  $^{\wedge}D3 \leftarrow$  ;Print

 $1,355,20,1,7,1 \leftarrow$  ;Graphic #1 is located at 355X and 20Y  $1,355,400,1,7,2 \leftarrow$  ;Graphic #2 is located at 355X and 400Y  $1,100,20,1,7,3 \leftarrow$  ;Graphic #3 is located at 100X and 20Y  $1,150,270,1,7,4 \leftarrow$  ;Graphic #4 is located at 150X and 270Y

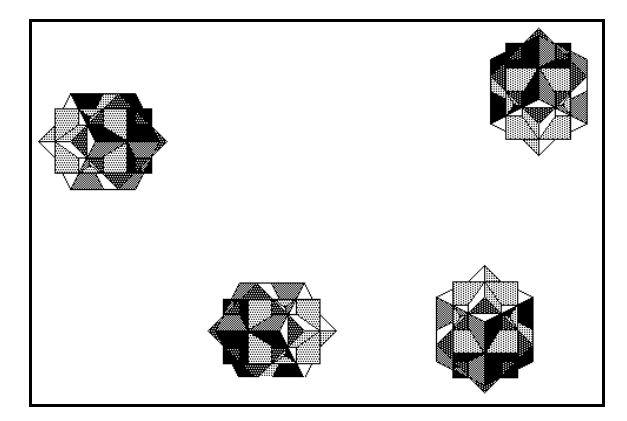

Four Graphic Images Figure 9

### **6.2 FORMAT OF GRAPHICS FILES**

The following section has been provided to assist experienced programmers that wish to create their own conversion utility or integrate graphics into a custom program.

The 465's graphic format consists of an "Image Descriptor Block" followed by the actual image. Since the graphic is treated the same as a downloaded character, some positions are not applicable and will remain constant.

#### Step #1:

Select a slot (1-16) to store the graphic image in.  $^{\circ}$ A1^D106 $\leftarrow$  - this loads the following image into slot #1

#### Step #2:

Send the Image Descriptor Block. (Note: The following data should be converted to ASCII HEX before it is sent to the 465.)

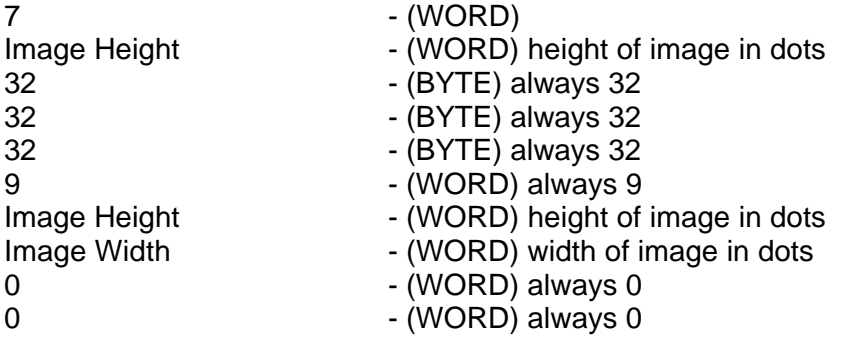

#### Step #3:

Next comes the image data. It is the actual bitmap pattern converted to ASCII HEX. The image orientation is flipped upside down for 0 and 180 degree rotations.

```
***** *
\star *
**** <-----this would be stored like this -----> ****
\star *
* *****
```
For 90 and 270 degrees the image would look like the above but rotated left 90 degrees.

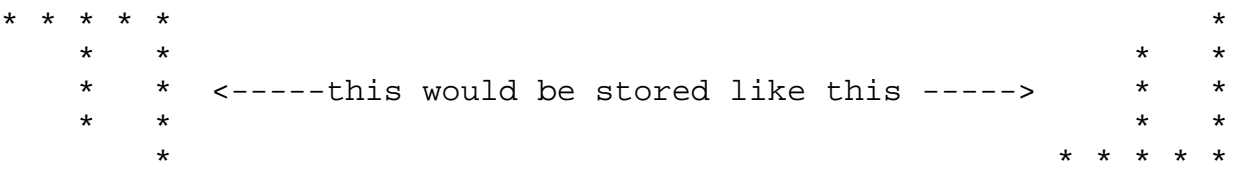

#### Step #4:

Terminate the logo with an escape character (1B hex or  $\gamma$ ).
For example, the following image is 36 dots wide and 30 dots high. In bitmapped form it would look as follows:

db 01100000b,01100000b,01100000b,01100000b,01100000b=60h,60h,60h,60h,60h db 11110000b,11110000b,11110000b,11110000b,11110000b=F0h,F0h,F0h,F0h,F0h db 11110000b,11110000b,11110000b,11110000b,11110000b=F0h,F0h,F0h,F0h,F0h db 11110000b,00000000b,11110000b,00000000b,11110000b=F0h,00h,F0h,00h,F0h db 11110000b,00000000b,11110000b,00000000b,11110000b=F0h,00h,F0h,00h,F0h db 11110000b,00000000b,11110000b,00000000b,11110000b=F0h,00h,F0h,00h,F0h db 11110000b,00000000b,11110000b,00000000b,11110000b=F0h,00h,F0h,00h,F0h db 11111111b,11111111b,11111111b,11111111b,11110000b=FFh,FFh,FFh,FFh,F0h db 11111111b,11111111b,11111111b,11111111b,11110000b=FFh,FFh,FFh,FFh,F0h db 11111111b,11111111b,10011111b,11111111b,11110000b=FFh,FFh,9Fh,FFh,F0h db 11111111b,11111111b,00001111b,11111111b,11110000b=FFh,FFh,0Fh,FFh,F0h db 01111111b,11111110b,00000111b,11111111b,11100000b=7Fh,FEh,07h,FFh,E0h

The following is the above image converted to ASCII HEX and ready to send to the465. ^A1^D106

07001E0020202009001E0028000000000006060606060F0F0F0F0F0F0F0F0F0F0 F0F0F0F0F0F0F0F0F0F0F0F0F0F0F0F0F0F0F0F0F0F0F0F0F0F0F0F0F0F0F0F0F 0F0F0F0F0F0F0F0F0F0F0F0F0F0F0F0F0F0F0F0F0F0F0F0F0F0F0F0F0F0F0F0F0 F0F0F0F0F0F0F0F0F0F0F0F0F0F0F0F0F0F0F0F0F0F0F0F0F0F000F000F0F000F 000F0F000F000F0F000F000F0FFFFFFFFF0FFFFFFFFF0FFFF9FFFF0FFFF0FFFF0 7FFE07FFE0

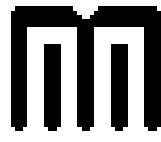

### **6.3 GRAPHIC IMAGE COMMAND SUMMARY**

The following commands refer to the use of graphic images:

# **<u>^A <sup>^D</sup></u> Command**<br>X 71 Clear Singl

- **X 71 Clear Single Non-Volatile Saved Graphic:** This command will clear a single non-volatile saved graphic file and open the slot for a new graphic. (1-8)
- **2 102 Send List of Non-Volatile Saved Graphic Images:** Sends list to serial port.
- **X 106 Load Graphic Image into Memory:** ^A selects which slot (1-8) to load.

## **CHAPTER 7: SPECIAL DESIGNS**

### **7.1 DESIGNING WITH BARCODES**

When 0 and 180 degree barcodes are X multiplied (CMX), the space between characters is also multiplied to maintain the correct ratios. The printer will do this internally. Therefore, when multiplying barcodes, use the default value for the spacing element (SP) in the field parameters. On some barcodes (CODE 39 ...) you may choose a larger spacing than the printer default, but you may not use a smaller spacing.

If the Y multiplier (CMY) is not multiplied, a barcode with a vertical length of one dot is produced. Of course, this will not be picked up by scanners. Multiply the Y co-ordinate to the proper height. For example: Multiply the Y co-ordinate (CMY) by 203 to create a one inch tall barcode.

If the barcode is in a ladder (or vertical) orientation (90 and 270 degrees), multiply CMY for width, and CMX for barcode length. It may be necessary to slightly adjust the contrast window and/or adjust the print speed due to the "bleeding" effect caused by heat build up in the print head.

Program sample: Barcodes in four rotations (See Figure 11)

 $^{\prime}$ D57 $\leftarrow$  $9,814,609 \leftarrow$  $1,320,30,11,1,10,4 \leftarrow$  $2,320,120,11,1,10,4 \leftarrow$  $2,320,137,1,16,2,4,2,40,2\leftarrow$  $3,487,254,11,1,10,3,4 \leftarrow$  $3,470,254,2,16,2,3,4,40,2,2 \leftarrow$  $4,320,387,11,1,10,1,4\leftarrow$  $4,320,370,3,16,2,1,4,2,40,2\leftarrow$  $5,160,254,11,1,10,2,4 \leftarrow$  $5,177,254,3,16,2,2,4,40,2,2 \leftarrow$  $^{\wedge}D56\leftarrow$  $AD2 \leftarrow$  $ROTATIONS<sub>~</sub>$ 0 DEGREES $\leftrightarrow$ 90 DEGREES $\leftrightarrow$ 180 DEGREES $\leftrightarrow$ 270 DEGREES $\leftrightarrow$  $AD3\leftarrow$ 

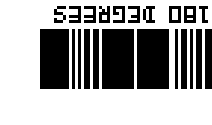

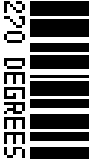

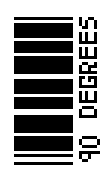

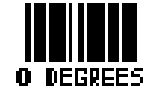

**ROTATIONS** 

Barcode Rotations Figure 11

#### **7.1.1 HUMAN READABLES**

Text conversion identifiers 32 and 33 refer to human readable UPC barcodes. These identifiers are designed to be used in conjunction with the UPC barcodes, and do not create the actual barcodes. They represent numerical bottom borders that extend some of the barcode lines. These barcode human readables must be lined up with the bottom of the barcodes.

Text conversion identifiers 28 and 29 are MSI human readables that do not border themselves with bar lines like 32 and 33. Their purpose is only to add the calculated check digit(s) to text lines. To design with these TCI's, select a text character generator number and multiply as with any other text field. Place this field underneath the MSI barcode. TCI 3 works in this same way but for UPC-A barcodes. All other barcode human readables only require a text TCI of 1, a user selectable text character generator, and text positioning under the desired barcode. This field must refer to the bar code number.

Program sample: Barcodes with human readables (See Figure 12)

 $^{\prime}$ D57 $\leftarrow$ 16,814,609←  $1,100,20,17,1,10 \leftarrow$  $3,60,37,11,32,...2,2<$  $3,82,55,11,12,$ ,,,2,60 $\leftrightarrow$  $2,375,20,19,1,10 \leftarrow$  $3,350,37,11,33,...,2,2 \leftarrow$  $3,372,55,11,12,...,2,60 \leftarrow$  $4,80,150,19,1,10 \leftarrow$  $4,65,167,12,20,$ ,,,2,60,,8 $\leftarrow$  $5,408,150,14,1,10 \leftarrow$ 5,395,167,7,21,,,,2,60,,7  $6,110,270,5,1,10 \leftarrow$  $6,120,287,12,13,$ ,,,2,60,,8 $\leftrightarrow$  $9,180,270,8,3,10 \leftarrow$  $7,400,270,5,1,10 \leftarrow$ 7,470,287,12,13,,,,2,60,,85  $8,460,270,8,3,10 \leftarrow$  $\triangle$ D56 $\leftrightarrow$  $ND2\leftarrow$ UPC-A HR W/CHKSUM $\leftarrow$  Barcode Human Readables UPC-A HR W/O CHKSUM $\leftarrow$  Figure 12 01234567890← EAN13 012345678901 $\leftrightarrow$ EAN8 0123456 $\leftrightarrow$ UPC-E 00123400005 $\leftrightarrow$  $UPC-E 10123400005 \leftarrow$  $\overline{D3}$ 

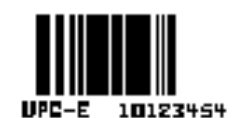

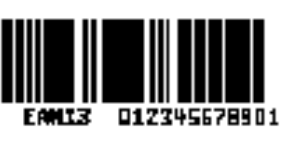

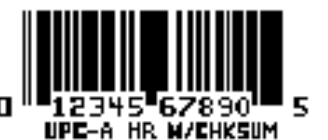

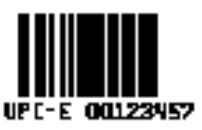

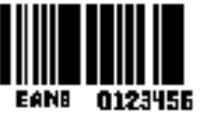

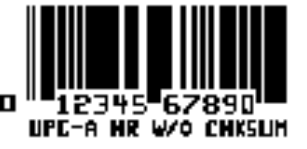

## **7.2 REVERSE VIDEO**

The 465 has the ability to print white text on a user definable black background. The text is actually placed on top of a black box (rectangle). If the reverse video bit is turned on in the text field descriptor, any text placed within the black rectangle will be reversed.

Program sample: Reverse Video (See Figure 13)

## **CHAPTER 8: SOFT FONTS**

The Microcom 465 printer is capable of storing up to 8 soft fonts in non-volatile memory. The printer treats soft fonts just like the standard bit mapped fonts mentioned in chapter 4.5.1. Since the printer has the ability to rotate characters, only the Portrait or 0 degree rotation is required. You may either purchase downloadable soft fonts from Microcom (see section 9.3) or use the Microcom "JET2MSF" software utility to create an MSF file from your own collection of LaserJet II™ compatible soft fonts.

Soft Font fields use the same structure a bit mapped fields. The only difference is that the TCI must be 8. The CGN refers to the actual soft font to be used (1-8).

The following is a list of commands referring to soft font functions.

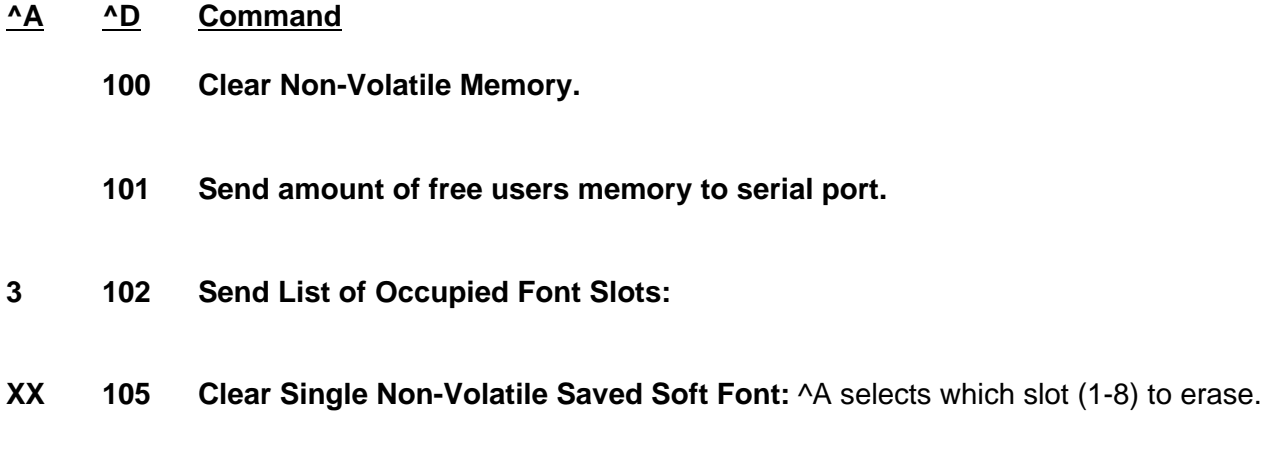

**XX 107 Load Soft Font:** ^A selects which slot (1-8) to load.

## **CHAPTER 9: OPTIONS**

The 465 printer has many options available to enhance the performance of the printer. Contact your sales representative for more information on these features.

### **9.1 MICROCOM GRAPHICS CONVERSION UTILITIES**

#### PCX2465.EXE

This PC software program decodes PCX files and converts them to the Microcom Bitmap format which can be stored in the 465 printer. See Chapter 4.5.2 and 6 for more information about printing graphic images.

#### PCX2BIT.EXE

This PC software program decodes PCX files and converts them to a bitmap that can be directly downloaded and printed on the 465 or 465 printers. See Chapter 4.5.2 and 6 for more information about printing graphic images.

### **9.2 MICROCOM SOFT FONT UTILITY**

#### JET2465.EXE

This PC software program converts LaserJet II™ compatible soft fonts to the Microcom MSF format. Converted soft fonts may be stored in non-volatile memory for future use. See Chapter 8 for more information on soft fonts.

### **9.3 ADDITIONAL SOFT FONTS**

Microcom caries a full line of typefaces which can easily be downloaded by the user. Up to 8 fonts may be stored in permanent battery backed memory and up to 16 may be stored in temporary memory. Contact Microcom for a complete list of available typefaces and point sizes.

### **9.4 WYSIWYG SOFTWARE PACKAGES**

WYSIWYG Software packages, available through Microcom, offer true WYSIWYG (**W**hat **Y**ou **S**ee **I**s **W**hat **Y**ou **G**et) label designing. These are available in different levels. Some features include:

- On Screen Label Representation
- Database Capabilities
- Label Productivity Reports
- Graphic Capabilities
- Serial Number Database

## **9.5 CLEANING KIT**

An approved cleaning kit is offered for the 465 printer. A Microcom cleaning kit must be purchased to validate warranty. It is suggested the printer be cleaned once every two weeks, every 5,000 labels, or whenever label stock is replaced.

## **APPENDIX A: WARRANTY AND REPAIR PROCEDURES**

#### LIMITED WARRANTY

Microcom printers, excluding thermal printheads which are warranted separately below, are warranted against defects in material and workmanship for twelve (12) months from the date of original shipment by Microcom. This warranty does not cover normal wear and tear and shall be null and void if the equipment is modified, improperly installed or used, damages by accident or neglect, or in the event any parts are improperly installed or replaced by the user.

The thermal printhead is cover by a limited warranty of three (3) months or 500,000 linear inches to be free from defects in material and workmanship. The length of media run through the printer may be verified using the printer's internal statistical counter. Although the user is not required to purchase Microcom brand supplies, to the extent it is determined that the use of other supplies (such as non-approved label stock, ribbons and cleaning solutions) shall have caused any defects in the thermal printhead for which a warranty claim has been made, the user shall be responsible for Microcom's customary charges for labor and materials to repair such defect.

### PRINTER REPAIR

In the event that your printer needs repaired, upgraded or reconfigured, call our service department to obtain an RMA number. A Return Material Authorization (RMA) number is required for all equipment and materials returned to Microcom.

Before contacting Microcom, please have the model number, serial number, and a detailed description of the fault or failure.

Upon the receipt of the RMA number, return the printer, freight and insurance prepaid. To insure

## **APPENDIX B: MORE LABEL SAMPLES**

#### **POSTNET**

 $AD57$ 4,831,600,,18,20←  $1,60,320,50,4,...,25,55,8,7$  $2,60,260,50,4,$ ,,,15,40,8,,,5 $\leftarrow$  $3,60,200,50,4,$ ,,,15,40,8,,,5 $\leftarrow$  $3,60, 80,50,36$  $^{\wedge}D56\leftarrow$  $^{\wedge}D2\leftarrow$ MICROCOM CORPORATION<sup> $\leftrightarrow$ </sup> 8333-A GREEN MEADOWS DR., N. $\leftarrow$ WESTERVILLE, OH  $43081-9443\div$  $AD3\leftarrow$ 

#### **BARCODES**

 $\triangle$ D57 $\leftrightarrow$  $3,800,200,18,0,$ , 80, 0,0 $\leftrightarrow$  $1,300, 30,5, 4, 1,0,0,27,30,3,1,0,5$  $2,268,100,8,21, 2,0,0, 3,80$ <sup> $\leftrightarrow$ </sup> 2,296, 71,8, 1,10,0,0, 1, 1 $\leftarrow$  $^{\wedge}D56^{\wedge}D2 \leftarrow$  $EAN-8<sup>\leftrightarrow</sup>$ 12345678←  $AD3\leftrightarrow$ 

 $\triangle$ D57 $\leftrightarrow$ 

 $3,800,200,18,0,80,0,0$ <sup> $\leftrightarrow$ </sup>  $1,300,25, 6, 4, 1,0,0,27,30,3,1,0,5$  $2,243,90,13,20, 2,0,0, 3,80$ <sup> $\leftarrow$ </sup> 2,281,65,13, 1,10,0,0, 1,  $1 \leftarrow$  $^{\prime}$ D56^D2 $\leftrightarrow$  $EAN-13<sup>\leftarrow</sup>$ 1234567891234←  $AD3\leftrightarrow$ 

 $^{\wedge}$ D57 $\leftrightarrow$  $3,800,200,$ ,, 18,0,, 80,0,0 $\leftrightarrow$  $1,287,26,7,4,1,0,0,27,30,3,1,0,5$ <sup> $\leftarrow$ </sup>  $2,164,92,9,42, 3,0,0, 3,80,3$ <sup> $\leftarrow$ </sup> 2,309,68,9, 1,10,0,0, 1, 1 $\leftarrow$ ^D56^D2←  $\mathsf{CODABAR}\leftarrow$ 123456789←  $AD3\leftarrow$ 

 $^{\wedge}$ D57 $\leftrightarrow$  $3,800,200,18,0,80,0,0$  $1,290, 30,7, 4, 1,0,0,27,30,3,1,0,5 \leftarrow$  $2,205,100,9,43, 2,0,0, 3,80$ <sup> $\leftarrow$ </sup> 2,317, 71,9, 1,10,0,0, 1, 1 $\leftarrow$  $^{\prime}$ D56^D2 $\leftrightarrow$ CODE 93 $\div$ 123456789←  $\overline{D3}$  $^{\wedge}$ D57 $\leftrightarrow$  $3,800,200,$ ,, 18,0,, 80,0,0 $\leftarrow$  $1,110, 20,18, 4, 1,0,0,27,30,3,1,0,5$  $2,245,100,10,15, 3,0,0, 3,80$ <sup> $\leftarrow$ </sup> 2,291, 65,10, 1,10,0,0, 1, 1 $\leftarrow$ ^D56^D2<sup>←</sup> INTERLEAVED 2 OF  $5\div$ 123456789←  $AD3\leftarrow$  $^{\prime}$ D57 $\leftarrow$  $3,800,200,$ ,, 18,0,, 80,0,0 $\leftrightarrow$  $1,260, 30, 8, 4, 1,0,0,27,30,3,1,0,5$  $2,213,100,11,40, 2,0,0, 3,80$ <sup> $\leftarrow$ </sup> 2,298, 71, 9, 1,10,0,0, 1, 1 $\leftarrow$  $^{\prime}$ D56^D2 $\leftrightarrow$ CODE 128 $\leftrightarrow$ 123456789←  $AD3\leftarrow$  $^{\prime}$ D57 $\leftarrow$  $3,800,200,$ ,,18,0,,80,0,0 $\leftarrow$  $1,290, 38, 5, 4,1,0,0,27,30,3,1,0,5 \leftarrow$  $2,218,100,11,12,2,0,0,3,80$ <sup> $\leftarrow$ </sup> 2,185, 81,11,32,2,0,0, 3,  $2 \leftarrow$ ^D56^D2<sup>←</sup>  $UPC-A\leftarrow$ 123456789012←  $AD3\leftarrow$ 

 $^{\wedge}$ D57 $\leftrightarrow$  $3,800,200,18,0,80,0,0$ 1,290, 28, 5, 4, 1,0,0,27,30,3,1,0,5 $\leftrightarrow$  $2,280,100, 13, 2,0,0, 3,80$ <sup> $\leftarrow$ </sup> 3,290, 71,11, 1,10,0,0, 1, 1 $\leftarrow$  $^{\prime}$ D56^D2 $\leftrightarrow$  $UPC-E \leftarrow$ 07040200008~ 0704028 $\leftrightarrow$  $^{\prime}$ D3 $\leftarrow$  $^{\wedge}D57\leftarrow$  $3,800,200,$ ,, 18,0,, 80,0,0 $\leftarrow$  $1,290, 28, 5, 4, 1,0,0,27,30,3,1,0,5 \leftarrow$  $2,201,100,11,44, 2,0,0, 3,80$ <sup> $\leftrightarrow$ </sup> 2,278, 71,10, 1,10,0,0, 1, 1 $\leftarrow$ ^D56^D2<sup>←</sup> AS-10 $\leftrightarrow$ 12345678901←  $^{\prime}$ D3 $\leftarrow$  $\leftarrow$  $^{\prime}$ D57 $\leftarrow$  $3,800,200,18,0,80,0,0$  $1,212, 28,15, 4, 1,0,0,27,30,3,1,0,5 \leftarrow$  $2,212,100,11,24, 2,0,0, 1,80$ <sup> $\leftarrow$ </sup> 2,281, 71,20, 1,10,0,0, 1, 1 $\leftarrow$ ^D56^D2<sup>←</sup>  $MSI-PLESSEY \leftarrow$ 12345678901←  $^{\prime}$ D3 $\leftarrow$  $^{\prime}$ D57 $\leftarrow$  $3,800,200,18,0,80,0,0$  $1,288, 31, 8, 4, 1,0,0,27,30,3,1,0,5$ <sup> $\leftrightarrow$ </sup>  $2,160,100,11,36, 2,0,0, 2,80$ <sup> $\leftarrow$ </sup> 2,290, 71,10, 1,10,0,0, 1, 1 $\leftarrow$  $^{\wedge}D56^{\wedge}D2 \leftarrow$  $POSTNET~$ 430819443 $\leftrightarrow$  $\overline{D3}$ 

#### **FONTS 465**

 $^{\wedge}$ D57 $\leftrightarrow$ 16,620,441 5 1, 40, 420, 14, 1,  $1 \leftarrow$ 2, 40, 405, 14, 1,  $2 \leftarrow$ 3, 40, 389, 14, 1,  $3\leftarrow$ 4, 40, 372, 14, 1,  $4-$ 5, 40, 355, 14, 1,  $5-$ 6, 40, 338, 14, 1,  $6-$ 7, 40, 320, 14, 1,  $7 \leftarrow$ 8, 40, 301, 14, 1,  $8-$ 9, 40, 282, 14, 1,  $9 -$ 10, 40,260,14,1,10← 11, 40,235,14,1,11← 12, 40,207,14,1,12← 13, 40,157,14,1,13← 14, 40,107,14,1,14← 15, 40, 62,14,1,15← 16, 40, 01,14,1,16← ^D56←  $^{\wedge}$ D2 $\leftrightarrow$ FONT 1:  $5X3$ <sup> $\leftrightarrow$ </sup> FONT 2:  $7X5$ <sup> $\leftrightarrow$ </sup> FONT 3:  $7X7 \leftrightarrow$ FONT 4:  $9X5$ FONT 5: 9X7 5 FONT 6:  $12X9$ <sup> $\leftrightarrow$ </sup> FONT 7: OCRA<sup>L</sup> FONT 8: 15X12← FONT 9: 18X10~ FONT 10: 19X15← FONT 11: 19X15B← FONT 12: 27X21← FONT 13: 27X21T← FONT 14: 38X50← FONT 15: 38X50B← FONT 16: 40X20←  $^{\wedge}$ D3 $\leftrightarrow$ 

```
^{\wedge}D57\leftrightarrow5,620,441
5
1,100, 40,12, 1,10←
5,100, 62, 3, 1,10,,,8 \leftrightarrow4,100, 84, 3, 1,10, 4 \leftarrow3,100,106, 3, 1,10,<sub>1</sub>,2\leftrightarrow2,100,128, 3, 1,10<sup>\leftrightarrow</sup>
^D56^D2<sup>←</sup>
X MULTIPLIER\leftarrow1X \leftarrow2X \leftarrow4X \leftarrow8X←
^{\wedge}D3\leftrightarrow^{\wedge}D57\leftrightarrow5,620,441
5
1,100, 40,12, 1,10←
5,100, 62, 3, 1,10,,,, 8\leftrightarrow4,100,168, 3, 1,10,,,, 4\leftrightarrow3,100,226, 3, 1,10,,,, 2 \leftarrow2,100,260, 3, 1,10
5
^D56←
^{\wedge}D2\leftrightarrowY MULTIPLIER←
1Y \leftarrow2Y←
4Y←
8Y←
^{\wedge}D3\leftrightarrow^{\wedge}D57\leftrightarrow5,620,441
5
1,100, 40,14, 1,10
5
5,100, 62, 3, 1,10, 8,8 \leftarrow4,100,168, 3, 1,10, 4,4 \leftarrow3,100,226, 3, 1,10,,,2,2\leftrightarrow2,100,260, 3, 1,10
5
^D56←
^{\wedge}D2\leftrightarrowXY MULTIPLIER←
1XY \leftarrow2XY \leftrightarrow4XY \leftrightarrow8XY←
^{\wedge}D3\leftrightarrow
```
 $^{\wedge}$ D57 $\leftrightarrow$  $3,620,441 \leftrightarrow$ 3, 50, 122, 23, 1, 10,,,,, 10 $\leftarrow$ 2, 50, 144, 23, 1, 10,  $,5 \leftarrow$ 1, 50, 166, 23, 1, 10,  $, \cdot, \cdot$ , 1 $\leftarrow$  $^{\wedge}D56\leftarrow$  $^{\wedge}D2\leftarrow$ CHARACTER SPACING  $1 \leftarrow$ CHARACTER SPACING  $5\div$ CHARACTER SPACING  $10 ^{\wedge}D3\leftarrow$  $^{\wedge}$ D57 $\leftrightarrow$ 9,620,441 $\leftrightarrow$ 1,320, 30,11, 1,10,  $.4\leftarrow$ 2,320,120,11, 1,10,  $.4\leftarrow$ 2,320,137, 1,16, 2, ,4, 2,40,2 $\leftrightarrow$  $3,487,254,11, 1,10,3,4 \leftarrow$  $3,470,254, 2,16, 2,3,4,40, 2,2 \leftarrow$  $4,320,387,11,1,10,1,4$ 4,320,370, 3,16, 2,1,4, 2,40,2 $\leftrightarrow$  $5,160,254,11, 1,10,2,4 \leftarrow$  $5,177,254, 3,16, 2,2,4,40, 2,2 \leftarrow$  $^{\wedge}D56\leftarrow$  $^{\wedge}D2\leftarrow$  $ROTATIONS<sub>+</sub>$ 0 DEGREES $\leftarrow$ 90 DEGREES $\div$ 180 DEGREES $\leftrightarrow$ 270 DEGREES $\div$  $^{\wedge}D3\leftarrow$  $^{\prime}$ D57 $\leftrightarrow$ 1,620,441,,,,,,,100←  $1,100,100,15,1,13 \leftarrow$  $^{\wedge}D56\leftarrow$  $^{\prime}$ D2 $\leftrightarrow$ X OFFSET OF 100 $\leftrightarrow$  $\overline{D3}$  $^{\prime}$ D57 $\leftarrow$  $1,620,441,$ ,,,,,,,,100 $\leftrightarrow$  $1,100,100,15,1,13 \leftarrow$  $^{\prime}$ D56^D2 $\leftrightarrow$ Y OFFSET OF  $100$ <sup> $\leftrightarrow$ </sup>  $AD3\leftarrow$ 

## **APPENDIX C: SAMPLE BASIC PROGRAM**

This Basic program produces labels for computer diskettes. It is intended to show the simplicity that higher languages communicate with the 465 printer. Communication parameters may need to be changed for some computers.

 10 OPEN "COM1:9600,N,8,1,RS" AS #1 15 CLS 20 PRINT: PRINT: PRINT 30 INPUT"Disk Title: ",DT\$  $32$  DT\$ = LEFT\$(DT\$,30) :REM Limit title to 30 characters  $35$  DT = LEN(DT\$) 40 INPUT"Date: ",D\$  $45 D = LEN(D$)$  47 INPUT"format: ",F\$  $48$  F = LEN(F\$) 50 INPUT"Disk Number: ",DN\$ 60 INPUT"Total Disks In Series: ",TD\$  $61$  ND\$ = DN\$+" OF "TD\$  $62 \, \text{ND} = \text{LEN}(D\$ ) 63 INPUT"Comment #1: ",C1\$  $64 \text{ C1}\$  = LEFT\$(C1\$,50) :REM Limit comment to 50 characters  $68 C2 = LEN(C1$)$  66 INPUT"Comment #2: ",C2\$  $67 \text{ C2}\$  = LEFT\$(C2\$,50) :REM Limit comment to 50 characters  $68 C2 = LEN(C2$)$ 84 PRINT#1,"^A3^D97" : REM Tag mode #3 85 PRINT#1,"^D57" : REM format following 90 PRINT#1,"6" : REM label header 95 PRINT#1,"1,150,5,";D;",1,6" : REM fields 100 PRINT#1,"2,530,5,";ND;",1,6" 110 PRINT#1,"3,320,110,";DT;,1,13,,4" 115 PRINT#1,"4,50,5,";F;",1,6" 116 PRINT#1,"5,80,75,";C1;",1,10" 117 PRINT#1,"6,80,50,";C2;",1,10" 120 PRINT#1,"^D56^D2" : REM select layout and 130 PRINT#1,D\$ : REM send text data 140 PRINT#1,ND\$ 150 PRINT#1,DT\$ 155 PRINT#1,F\$ 156 PRINT#1,F\$ 157 PRINT#1,C2\$ 160 PRINT#1,"<sup>^</sup>D3" : REM print label 170 PRINT: PRINT: PRINT: INPUT"Another (Y/N)? ",YN\$ 180 IF (YN\$ = "Y") OR (YN\$ = "y") THEN 15 190 CLOSE

## **APPENDIX D: QUICK REFERENCE COMMAND SUMMARY**

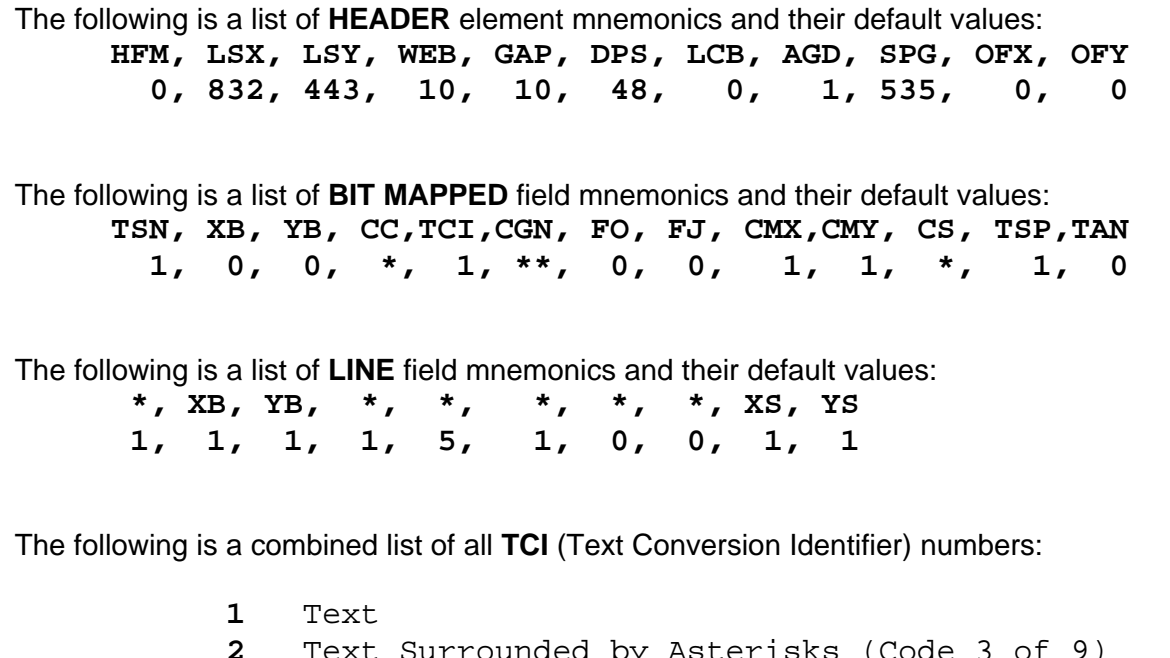

 Text Surrounded by Asterisks (Code 3 of 9) Text with UPC-A/UPC-E Checksum Digit Printed  **5** Line Graphics (ROM and RAM) Non-Volatile Soft Fonts UPC-A Barcode UPC-E Barcode (SEND 11 DIGITS) UPC-E Barcode (SEND 7 DIGITS) Interleaved 2 of 5 Barcode Code 3 of 9 Barcode **\*17** Text with UPC-E Checksum and Extended Bars Added EAN-13 Barcode EAN-8 Barcode **\*22** Text with EAN-13 Checksum and Extended Bars Added **\*23** Text with EAN-8 Checksum and Extended Bars Added MSI 1 (Plessey) MSI 2 (Plessey) MSI 3 (Plessey) **\*28** Text with MSI Checksum Added - Type 1 **\*29** Text with MSI Checksum Added - Type 2 **\*32** Text with UPC-A Checksum and Extended Bars Added **\*33** Text with UPC-A With Extended Bars Added  **36** Postnet Code 128 barcode (Automatic Compression)

- Code 128 barcode (No Compression)
- Codabar barcode
- Code 93 barcode
- AS-10 barcode

## **^A ^D Command**

- **2 Text string entry mode:** Precedes the text strings that are supplied to the various fields in the label (Equivalent to ^B).
- **3 Print Command:** Prints a single label or starts the printing of a batch of labels. (Equivalent to ^C)
- **5 Send Printer Status:** (Equivalent to ^E)
- **11 Print a Test Label:** (Equivalent to ^K)
- **12 Print a Blank Label:** (Equivalent to ^L)
- **21 Change SW1:** Software dip switch #1. Below is the ^AB sequence.

```
 12345678 
 ^ABxxxxxxxx
    *******. 1=XON/XOFF Enable, 0=Disable
    ******.) Not Used
    *****.)) 1=Echo Enable, 0=Disable
    ****.))) Not Used
    ***.)))) Not Used
    **.))))) 1=Ignore Control Codes, 0=Accept
    *.)))))))), 
   .))))))), *Enquiry Response
             00=Control Codes
             10=Text Equivalent
             11=^Equivalent
```
**22 Change SW2:** Software dip switch #2. Below is the ^AB sequence:

```
 12345678
 ^ABxxxxxxxx 
    *******.)))),
    ******.)))),*
    *****.)))),** Power-up Label Format
    ***** 000=ROM Format File 1 
    ***** 001=ROM or Non-Volatile RAM Format File 1
             010=ROM or Non-Volatile RAM Format File 2
    ***** 011=ROM or Non-Volatile RAM Format File 3
    ***** 100=ROM or Non-Volatile RAM Format File 4
    ***** 101=ROM or Non-Volatile RAM Format File 5
   ***** 110=ROM or Non-Volatile RAM Format File 6<br>***** 111=ROM or Non-Volatile RAM Format File 7
             111=ROM or Non-Volatile RAM Format File 7
    ****.)))) 1=Non-Volatile RAM Format File, 0=Rom
    ***.))))) 1=Print Button Enable, 0=Disable
    **.)))))) 1=Feed Button Disable, 0=Enable
    *.))))))) 1=>RESTARTED< Response Enable, 0=Disable
    .)))))))) 1=Clear Text Enable, 0=Disable
```
**23 Change SW3:** Software dip switch #3. Below is the ^AB sequence:

```
 12345678 
 ^ABxxxxxxxx
    *******.) Not Used
    ******.)) Not Used
    *****.))) Not Used
    ****.)))) Not Used
    ***.))))) Not Used
    **.)))))) 1=Response After Print Enable, 0=Disable
    *.))))))) Not Used
    .)))))))) 1=Disable Piezo
```
**24 Change SW4:** Software dip switch #4. Below is the ^AB sequence.

```
 12345678 
 ^ABxxxxxxxx
   *******.) European Mode
    ******.)) European Mode
    *****.))) European Mode 
    ****.)))) 1=Pass ASCII over 7F, 0=Less than 80 only
    ***.))))) 1=Auto-size on Power-up Enable, 0=Disable
    **.)))))) 1=Blow-hole Stock Enable, 0=Disable
   *.))))))) Always 0
  .)))))))) Always 0
```
**25 Change SW5:** Software dip switch #5. Below is the ^AB sequence.

```
 12345678 
 ^ABxxxxxxxx
    *******.) Not Used
    ******.)) 1=Enable Auto Error Message Transmission
    *****.))) Not Used 
    ****.)))) Not Used 
    ***.))))) Not Used
    **.)))))) Not Used
    *.))))))) Not Used
    .)))))))) Not Used
```
**26 Change SW6:** Software dip switch #6. Below is the ^AB sequence.

```
 12345678 
 ^ABxxxxxxxx
    *******.) Memory Configuration
    ******.)) Memory Configuration
   *****.))) Memory Configuration
    ****.)))) Memory Configuration
    ***.))))) Not Used
    **.)))))) Not Used 
    *.))))))) Not Used
   .)))))))) Not Used
```
5-8 Memory Configuration Switches

| #5             | #6          | #7          | #8             | <b>User Memory</b> | <b>Max Slices</b> | Label Height |
|----------------|-------------|-------------|----------------|--------------------|-------------------|--------------|
| 0              | 0           | $\mathbf 0$ | 0              | 296K               | 1651              | 8.25"        |
|                | $\mathbf 0$ | $\mathbf 0$ | $\mathbf 0$    | 264K               | 1966              | 9.825"       |
| $\overline{0}$ |             | $\mathbf 0$ | $\mathbf 0$    | 232K               | 2281              | 11.4"        |
|                | 1           | 0           | 0              | 200K               | 2596              | 12.975"      |
| 0              | $\mathbf 0$ | 1           | $\mathbf 0$    | 168K               | 2911              | 14.55"       |
|                | $\mathbf 0$ | 1           | $\mathbf 0$    | 136K               | 3226              | 16.125"      |
| 0              | 1           | 1           | 0              | 104K               | 3541              | 17.7"        |
|                | 1           | 1           | $\overline{0}$ | 72K                | 3856              | 19.275"      |
| 0              | 0           | 0           |                | 40K                | 4171              | 20.85"       |

 **Show Head Size:** This function will send the print head dot count to the communications port. The output is in standard ASCII and will be 640, 768, or 832.

#### **Printer Statistics:**

- Print statistics to serial port
- Print statistics on a label
- Clear the printed labels variable in the statistics
- Clear the printed inches variable in the statistics
	- **Change Clock:** Use the sequence below to set the time and date of the optional real-time clock: **^D30** (return) **HH:MM:SS** (return) **DD/MM/YY/W** (return)
	- **Show time:** The printer will respond by sending the current time to the communications port. The output is standard ASCII and in the format; Hours,Min,Sec. For example: 12:38:59
	- **Soft Reset:** Restores printer to power-up settings. Also used to set the battery backed ram fields in memory. Section 5.3.
	- **Display Model and Revision Number.**
	- **Automatic Daylight Savings Time Adjustment:**
- Disable
- Enable
	- **Contrast Window Adjust:** A value from 60 to 140 in increments of 1.
- **XX 36 Adjust Contrast Base:** A battery backed ram command. The ^AXX is between 10 and 200%. Section 5.3. This command should only be used to adjust/calibrate head base contrast differences between printers. Use ^D35 in normal use.
	- **37 Check Voltages:** This command will send the current power supply voltages and head temperature measurements to the communications port.
	- **39 Auto-Size Label:** Section 5.3.3.
- **0** Clears the use of auto-size values set by ^A1^D39.
- **1** Uses the values obtained instead of those in the format file.
- **2** Automatically sizes the label and send the results out the serial port.
- **3** Same as ^A2^D39, but prints the values on a label, instead of on the screen.
	- **40** Clear Commands 41-51.
- **XX 41 Load number of fields in layout (HFM):** Preceded by ^A.
- **XX 42 Load label width in dots (LSX):** Preceded by ^A.
- **XX 43 Load label height in dots (LSY):** Preceded by ^A.
- **XX 44 Load web size in dots (WEB):** Preceded by ^A.
- **XX 45 Load gap size in dots (GAP):** Preceded by ^A.
- **XX 46 Load print speed (DPS):** Preceded by ^A.

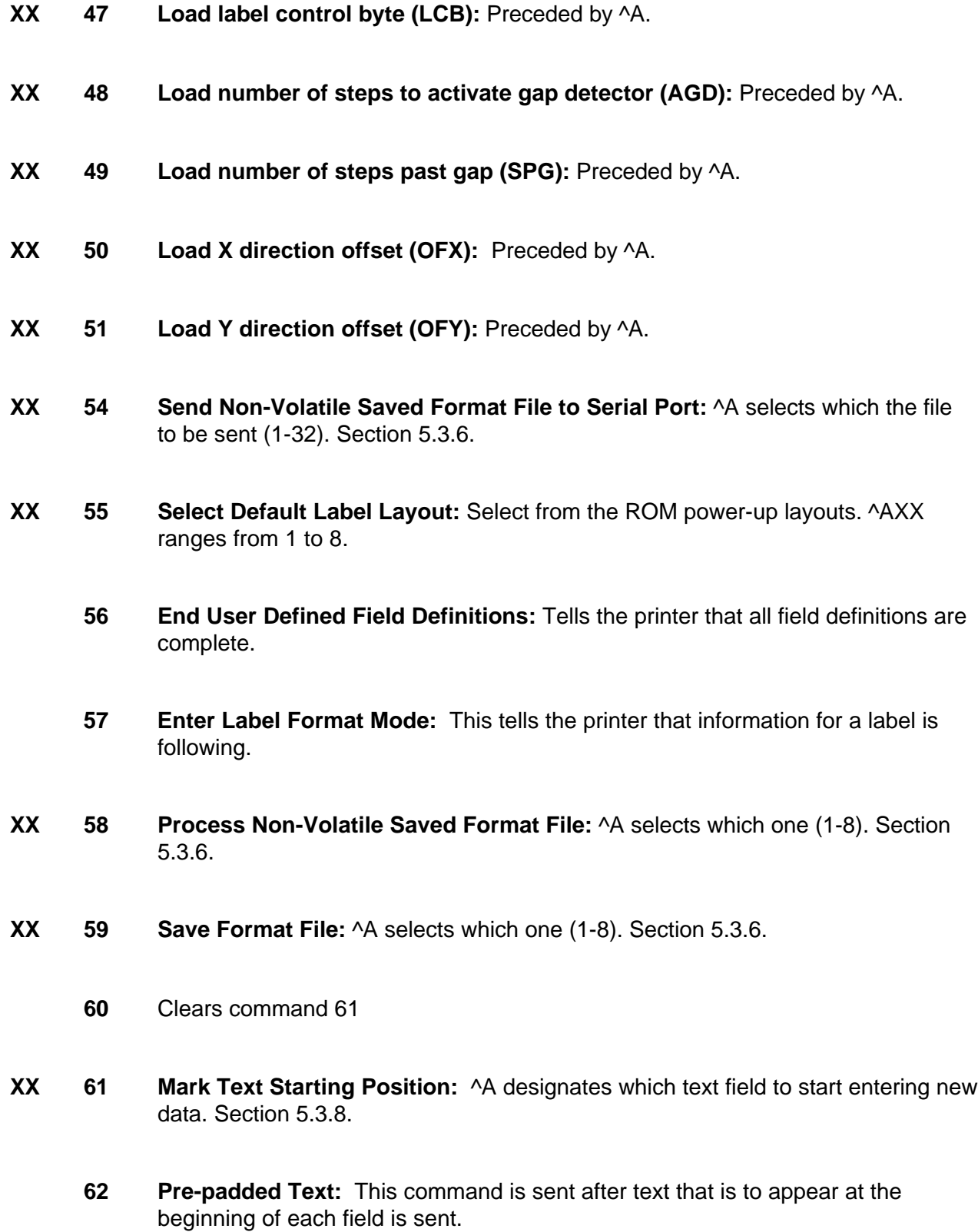

- **63 Text Mode Control:** Section 5.3.8.
- **0** Disable 1 & 2.
- **1** Enable auto-print mode
- **2** Clear all previous text upon receiving new data.
- **3** Enable 1 & 2.
- **XX 64 Auto Print String Count:** ^A tells the printer how many text strings to accept before printing. Section 5.3.

#### **67 24 Hour Date Format:**

- **0** 24 hour format.
- **1** 12 hour format.
	- **70 Clock Chip Initialization:** Non-Destructive initialization of battery backed clock functions. This command should be sent whenever the clock chip is replaced or erratic clock operation exist.
- **X 71 Clear Single Non-Volatile Saved Graphic:** This command will clear a single non-volatile saved graphic file and open the slot for a new graphic.
- **XX 73 Load copies count:** Tells the printer to print a group of labels. Will not increment serial numbers (use ^D75).
- **1 74 Infinity Print:** Prints a batch of labels like ^D75 but will continue to print until the machine is turned off.
- **XX 75 Load Label Count:** Tells the printer to print a batch of labels using the serial number function if enabled.
- **XX 76 Load Delay Time Between Labels:** Preceded by ^A which contains the wait in 1/10ths of a second. Maximum value is 650.
	- **80** Disable all serial numbering.
- **XX 81 Disable Single Serial Number Field:** Will disable an individual serial number field.
- **XX 82 Enable Single Serial Number Field:** Will recall a stored serial number (1-16) and place it into an individual serial number field on the label. XX determines the stored serial number slot to be recalled. The TSN (Text String Number) is selected by following the  $\triangle$ AXX $\triangle$ D82 $\leftrightarrow$  with the TSN surrounded by quotes ("TSN" $\leftrightarrow$ ). This command is not stored between different labels, it must be sent each time a format is sent and must be located after the ^D57 command and format information.
- **XX 83 Select Stored Serial Number to increment:** Tells the printer which stored serial number to increment. See section 4.5 on text string numbers. The ^A value states which serial number is selected.
- **XX 84 Select Stored Serial Number to decrement:** Tells the printer which stored serial number to decrement. See section 4.5 on text string numbers. The ^A value states which serial number is selected.
	- **85 Clear All Stored Serial Numbers:** This function will erase any serial numbers stored in memory.
- **XX 86 Load New Serial Number Into Memory:** This command loads a serial number into non-volatile memory. XX is used to select the serial number slot (1-16). The actual serial number, up to 9 characters, is placed in quotes and follows the ^AXX^D86<sup> $\leftarrow$ </sup>.
- **XX 87 Load Increment/Decrement Value Into Memory:** Will load and store a step value into non-volatile memory. The stored serial number to be affected is chosen with the XX variable and the actual step value, up to 9 characters, is entered by following the  $\triangle$ AXX $\triangle$ D87 $\leftrightarrow$  with the step value surrounded by quotes.
- **XX 88 Send Serial Number To Serial Port:** ^A specifies which stored serial number (1- 16) to send.
- **XX 89 Send Increment/Decrement Value To Serial Port**: ^A specifies which stored increment/decrement value (1-16) to send.
- **XX 91 Load Value for Printer to See Valid Gap.** Section 5.3.
	- **93 Load Control Code Recognition Status:**
- **0** Enable control code recognition.
- **1** Disable control code recognition.
- **XX 95 Load User Defined Steps for Label to Advance:**
- **XX 96 Load Advance Delay:** ^A specifies how many milliseconds to delay repositioning of the label in tag/tear and peel-and-dispense modes.
	- **97 Tag/Tear Operation:** Section 2.6.1.
- **0** Turns off tag/tear operation.
- **1** Advance after every label.
- **2** Advance after copies count.
- **3** Advance when idle.
	- **98 Peel-and-Dispense Mode:** Section 2.6.2.
- **0** Turn off peel-and-dispense mode.
- **1** Turn on peel-and dispense mode.

#### **100 Clear Non-Volatile Memory**

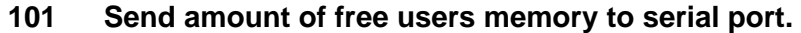

**102 Send List of Occupied Memory Slots:** ^A select which type to list.

- **0** List all types.
- **1** List non-volatile saved formats.
- **2** List non-volatile saved graphic images.
- **3** List non-volatile saved soft fonts.
- **XX 103 Clear Single Non-Volatile Saved Format:** ^A selects which slot (1-16) to erase.
- **XX 104 Clear Single Non-Volatile Saved Graphic Image:** ^A selects which slot (1-16) to erase.
- **XX 105 Clear Single Non-Volatile Saved Soft Font:** ^A selects which slot (1-8) to erase.
- **XX 106 Load Non-Volatile Graphic Image:** ^A selects which slot (1-8) to load.
- **XX 107 Load Non-Volatile Soft Font:** ^A selects which slot (1-8) to load.

## **APPENDIX E: HARDWARE DIP SWITCHES (inside printer)**

It is necessary to open the right side cover and remove the two (2) screws which secure the left side cover (see figure X). Once the cover is opened, the switches are located in the upper left hand corner of the PC board (see figure X1).

#### **Note: Disconnect power cord before opening printer.**

#### **Hard Switch 1**

```
12345678
xxxxxxxx
*******. Not Used
******.) Not Used
*****.)) 0=No Parity, 1=Enable Parity
****.))) 0=Odd Parity, 1=Even Parity
***.)))) 0=8 Data Bits, 1=7 Data Bits
(*).)))))))
(*.))))))))), *
.)))))))),** Baud Rate Select
          000 300 Baud
          001 600 Baud 
          010 1200 Baud
          011 2400 Baud
          100 4800 Baud
          101 9600 Baud
         110 19200 Baud
          111 38400 Baud
```
## Index

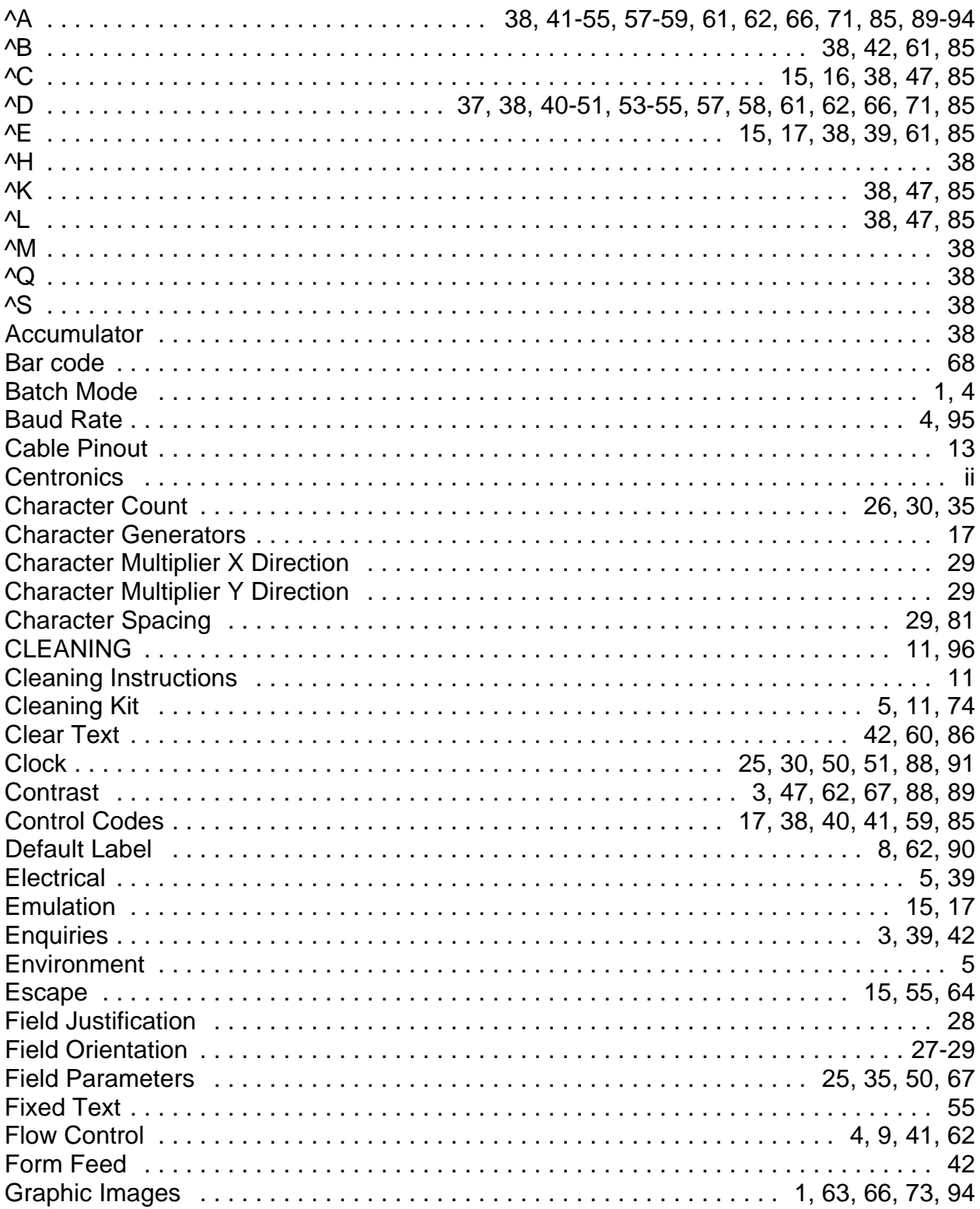

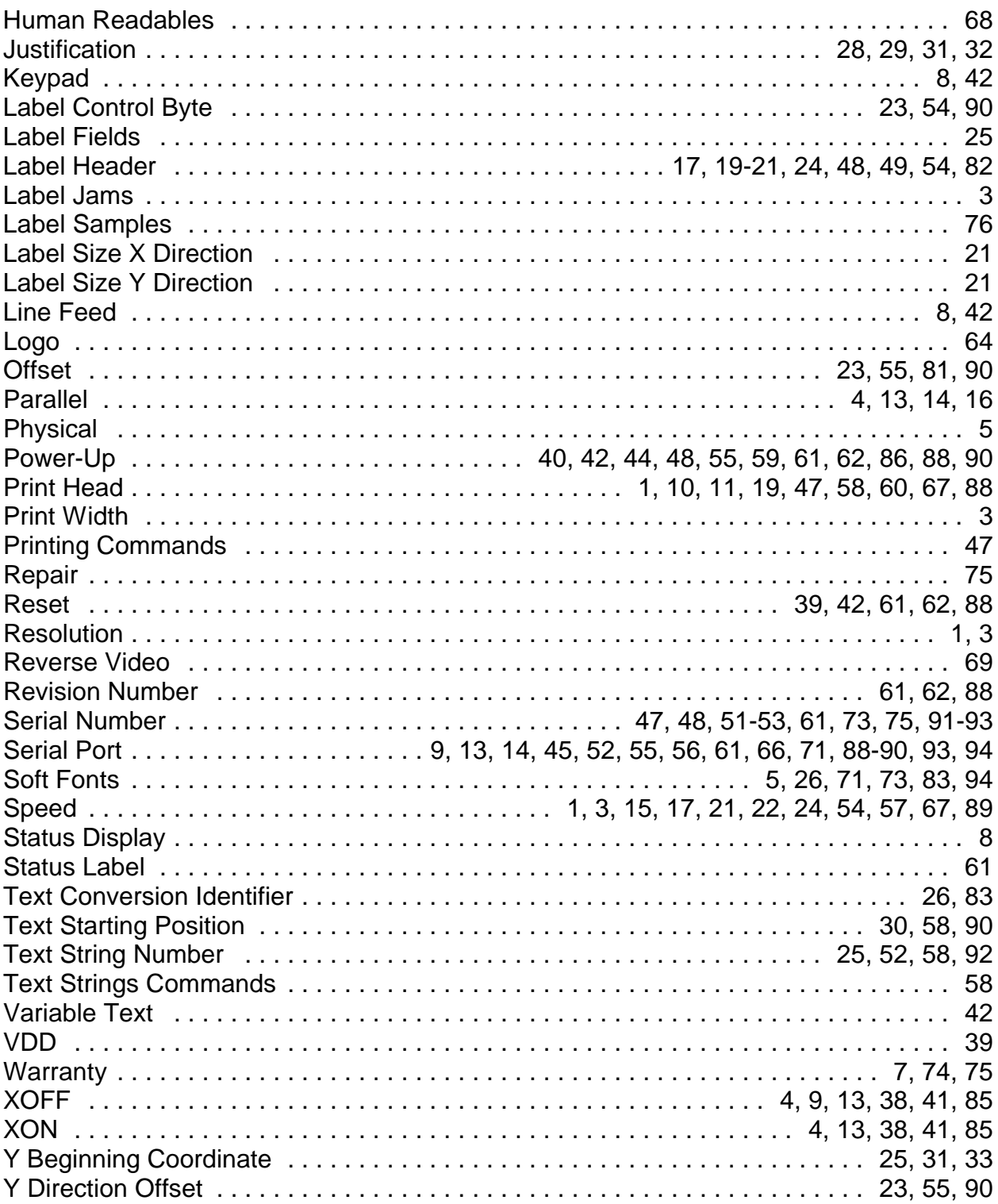

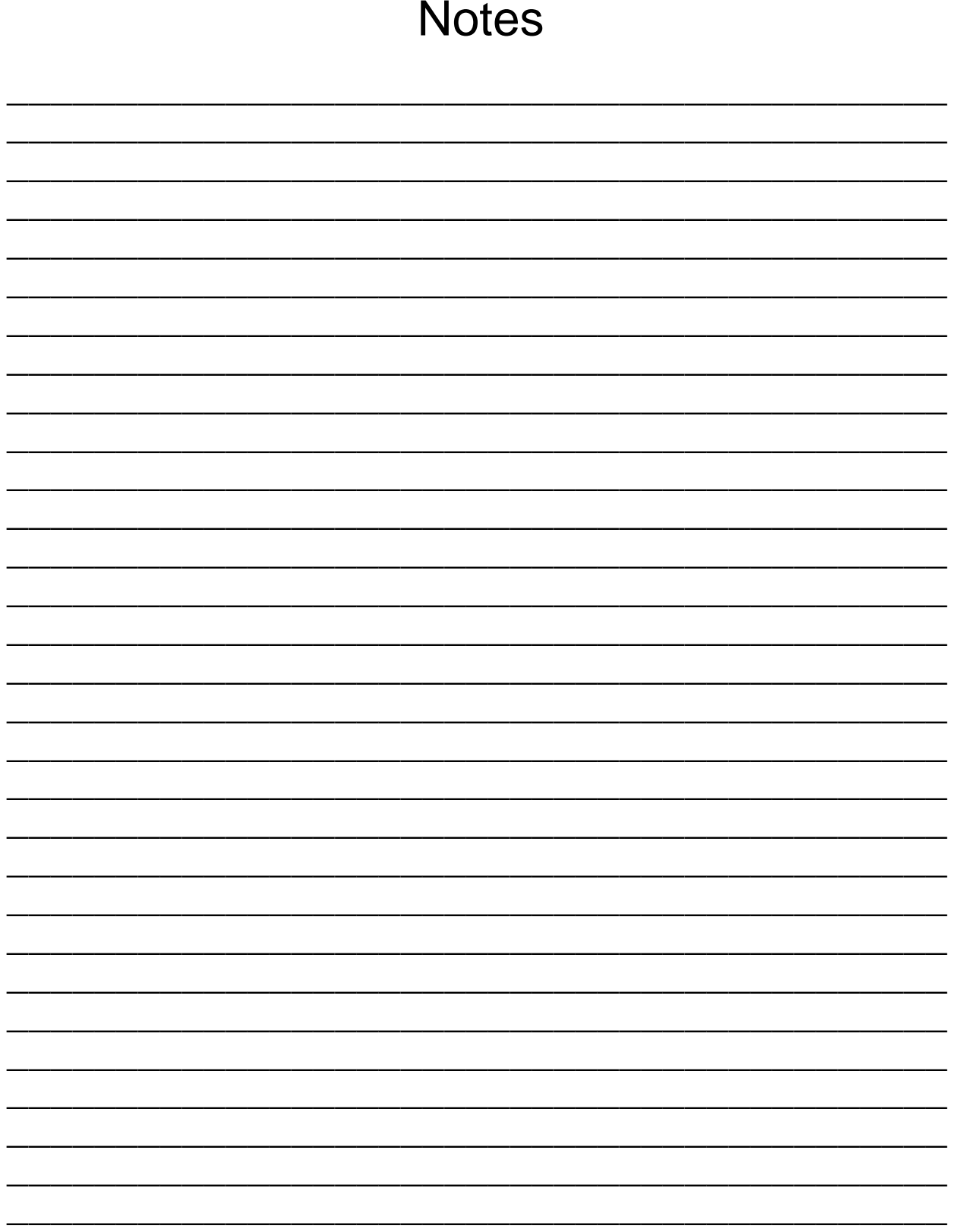